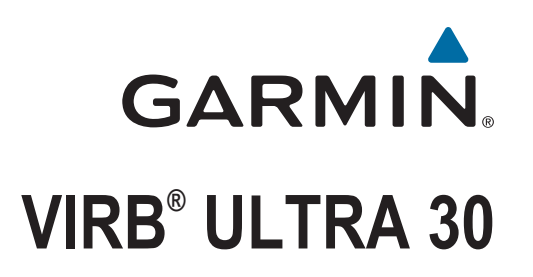

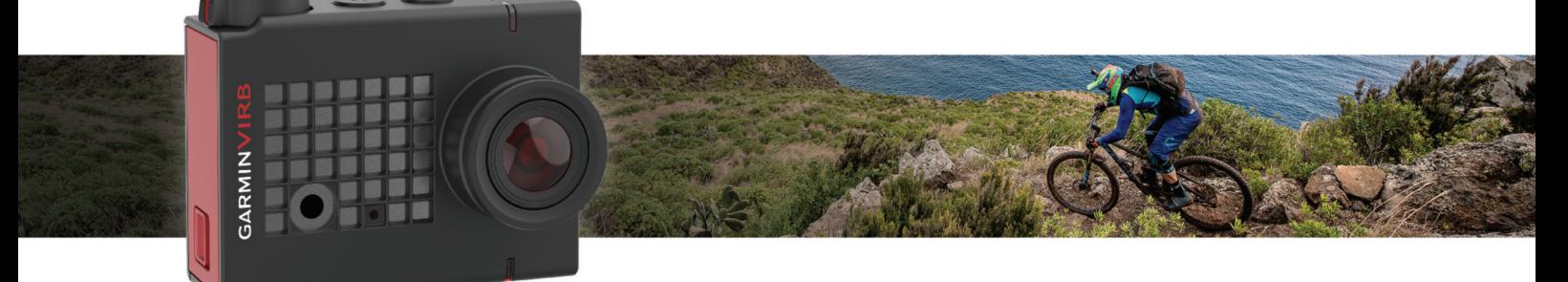

Priročnik za uporabo

#### © 2017 Garmin Ltd. ali njegove podružnice

Vse pravice pridržane. V skladu z zakoni o avtorskih pravicah tega priročnika ni dovoljeno kopirati, v celoti ali delno, brez pisnega dovoljena družbe Garmin. Garmin si pridržuje pravico do sprememb in izboljšav izdelkov ter sprememb vsebine tega priročnika, ne da bi o tem obvestil osebe ali organizacije. Najnovejše posodobitve in dodatne informacije glede uporabe izdelka lahko poiščete na [www.garmin.com](http://www.garmin.com).

Garmin®, logotip Garmin, ANT+®, fēnix® in VIRB® so blagovne znamke družbe Garmin Ltd. ali njenih podružnic, registrirane v ZDA in drugih državah. G-Metrix™ je blagovna znamka družbe Garmin Ltd. ali njenih podružnic. Blagovnih znamk ni dovoljeno uporabljati brez izrecnega dovoljenja družbe Garmin.

Besedna oznaka in logotipi Bluetooth® so v lasti družbe Bluetooth SIG, Inc. Družba Garmin ima licenco za uporabo tega imena. Mac® je blagovna znamka družbe Apple Inc., registrirana v ZDA in drugih državah. microSD™ in logotip microSDXC sta blagovni znamki družbe SD-3C, LLC. Wi-Fi® registrirana oznaka družbe Wi-Fi Alliance Corporation. Windows® je registrirana blagovna znamka družbe Microsoft Corporation v Združenih državah in drugih državah. Druge zaščitene in blagovne znamke so v lasti njihovih lastnikov.

Ta izdelek je certificiran v skladu z ANT+®. Če si želite ogledati seznam združljivih izdelkov in programov, obiščite stran [www.thisisant.com/directory.](http://www.thisisant.com/directory)

# **Kazalo vsebine**

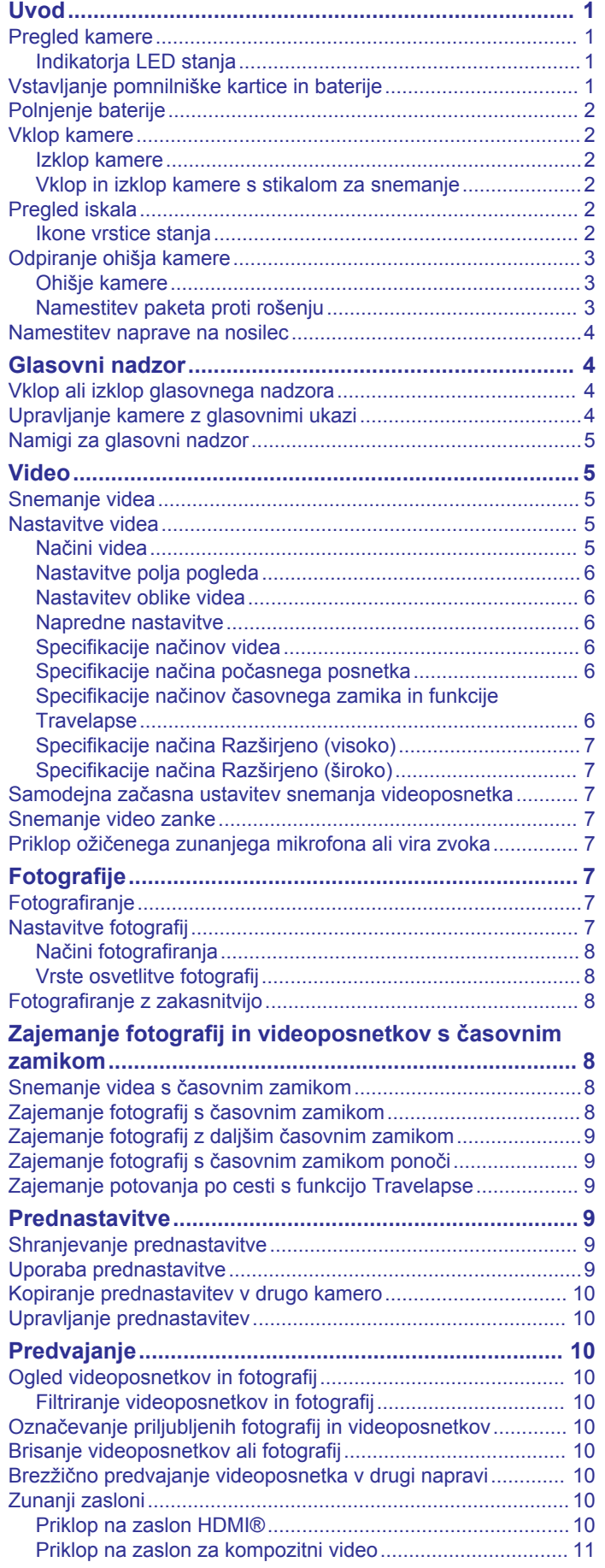

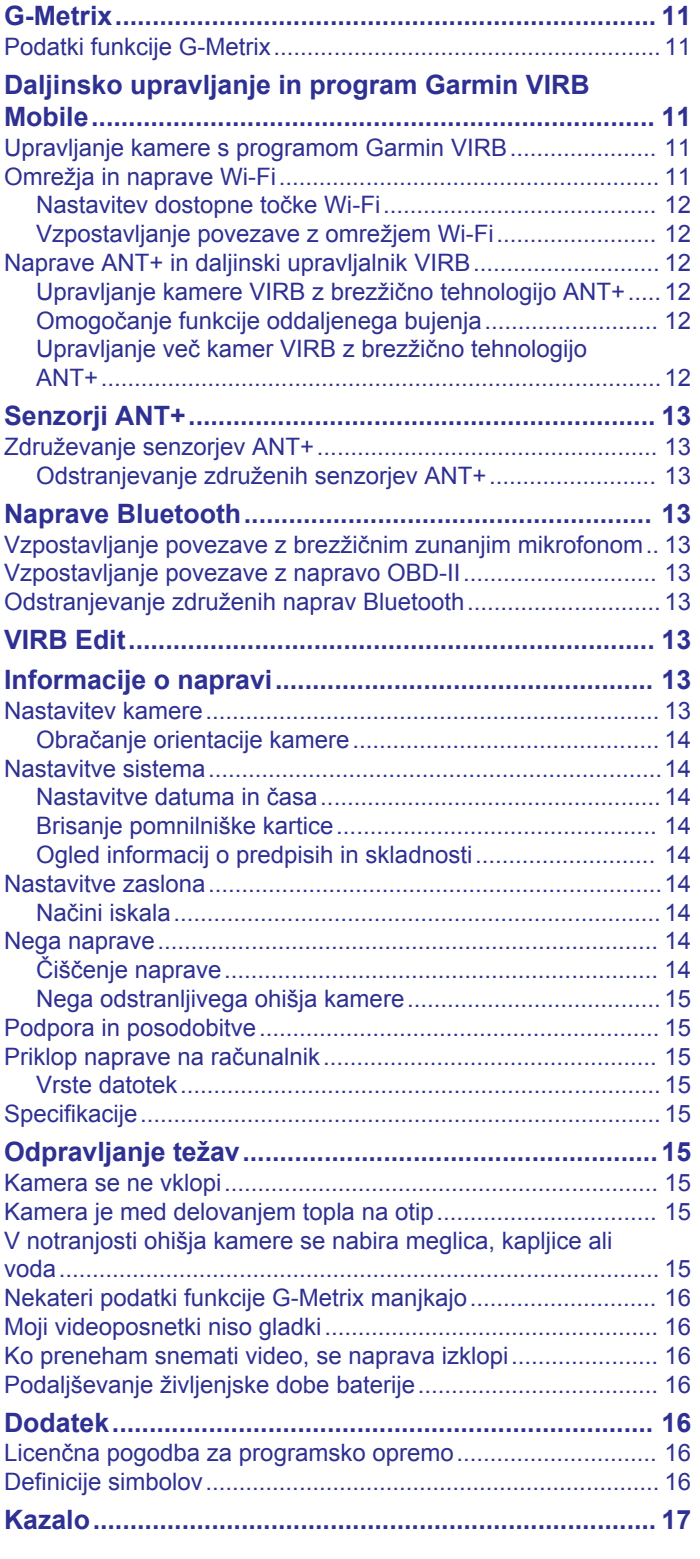

# **Uvod**

#### **OPOZORILO**

<span id="page-4-0"></span>Za opozorila in pomembne informacije o izdelku si oglejte navodila *Pomembne informacije o varnosti in izdelku* v škatli izdelka.

Odgovorni ste za varno uporabo naprave. Garmin® ni odgovoren za materialno škodo, telesne poškodbe ali smrt, ki je posledica kakršne koli uporabe te naprave pri kakršnih koli dejavnostih.

# **Pregled kamere**

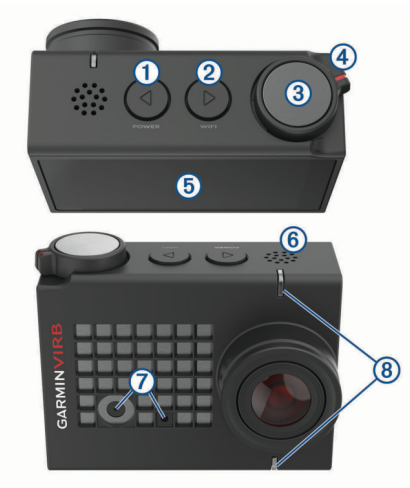

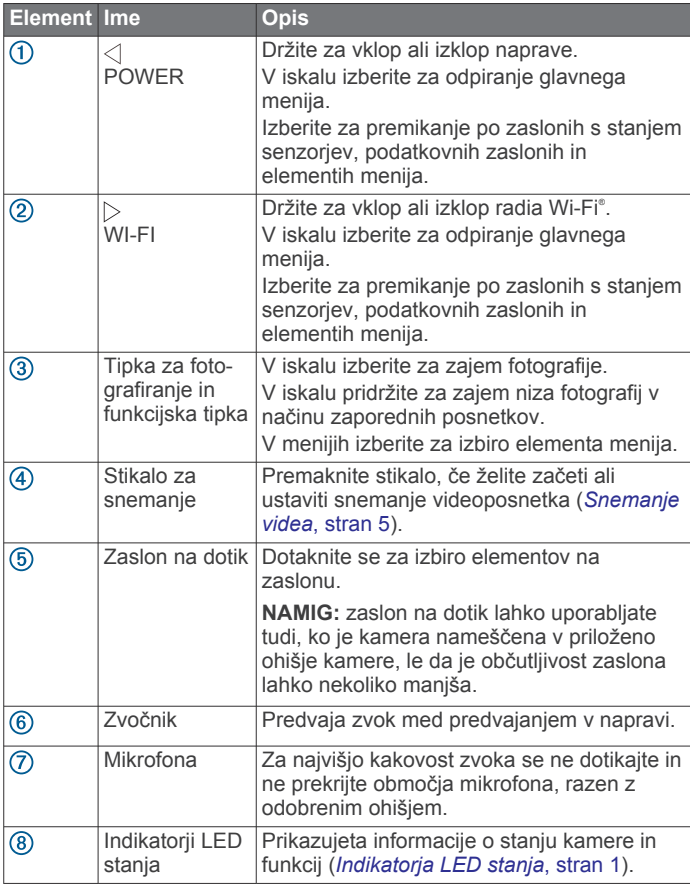

#### **Indikatorja LED stanja**

Indikatorja LED na sprednji strani kamere prikazujeta stanje kamere.

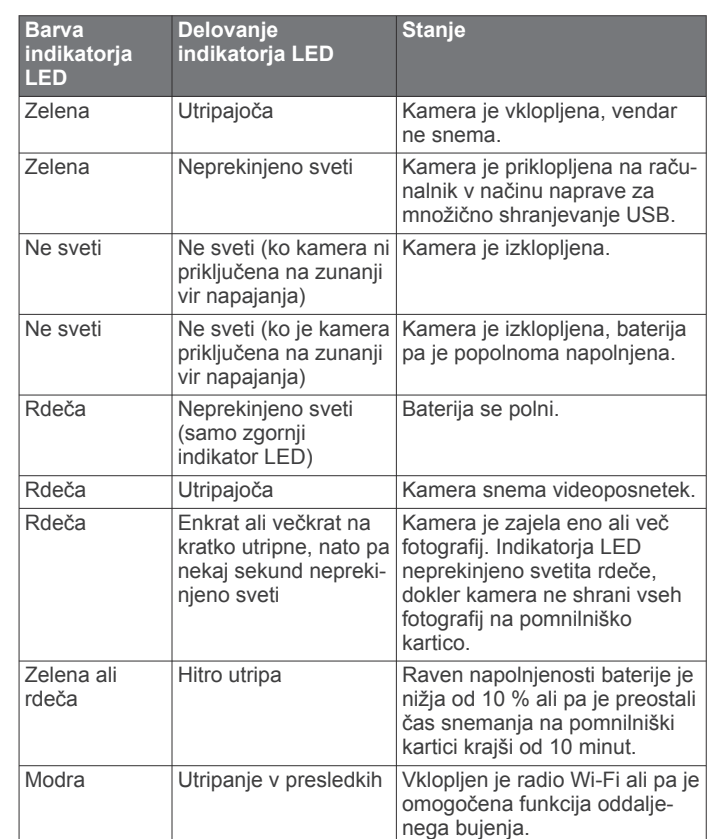

# **Vstavljanje pomnilniške kartice in baterije**

#### **OPOZORILO**

Izdelek vsebuje litij-ionsko baterijo. Če želite preprečiti možnost poškodb oseb ali naprave, ki jo lahko povzroči izpostavljenost baterij visoki temperaturi, je ne izpostavljajte neposredni sončni svetlobi.

Če želite uporabljati napravo, morate vstaviti združljivo pomnilniško kartico microSD™. Za več informacij o združljivih pomnilniških karticah obiščite [garmin.com/VIRBcards](http://garmin.com/VIRBcards).

**1** Potisnite zapah  $\overline{1}$  in odprite vratca prostora za baterijo.

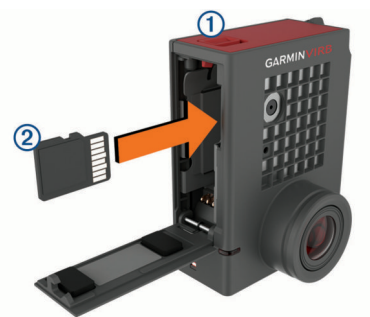

**2** Vstavite pomnilniško kartico 2 v režo in jo potiskajte, dokler se ne zaskoči.

**NAMIG:** oznaka na pomnilniški kartici mora biti obrnjena proti notranjosti prostora za baterijo.

**3** Vstavite baterijo **3** v prostor za baterijo.

<span id="page-5-0"></span>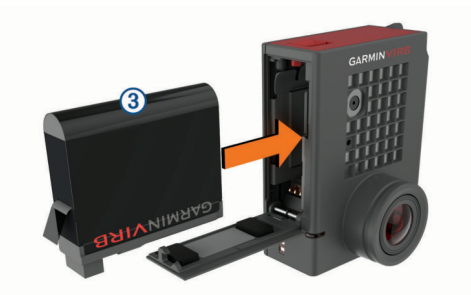

**4** Zaprite vratca prostora za baterijo in jih potiskajte, dokler se ne zaskočijo.

# **Polnjenje baterije**

Indikatorja LED stanja hitro utripata, ko je baterija skoraj prazna. Baterijo lahko polnite v standardni stenski vtičnici ali vratih USB računalnika. Kamero napaja odstranljiva litij-ionska baterija.

Baterijo lahko napolnite tudi z dodatnim polnilnikom za baterije. Za nakup dodatne opreme obiščite [www.garmin.com](http://www.garmin.com/VIRB) [/VIRB.](http://www.garmin.com/VIRB)

**OPOMBA:** naprava se ne polni, če je zunaj odobrenega temperaturnega obsega (*[Specifikacije](#page-18-0)*, stran 15).

**1** Izklopite kamero.

Večina virov napajanja ne zagotavlja zadostnega napajanja za polnjenje kamere, ko je vklopljena.

**2** Manjši konec kabla USB priklopite v vrata USB ① na kameri.

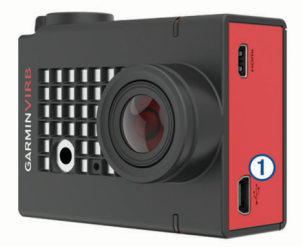

**3** Večji konec kabla USB priklopite v napajalnik ali vrata USB računalnika.

Ko napravo priklopite na vir napajanja, začne zgornji indikator LED stanja neprekinjeno svetiti rdeče.

**OPOMBA:** baterija se bo morda počasi polnila, če boste uporabili vrata USB na računalniku. Nekateri prenosni računalniki morda ne zagotavljajo zadostnega napajanja za polnjenje baterije.

**4** Kamero popolnoma napolnite.

Ko je kamera popolnoma napolnjena, se indikator LED stanja izklopi.

# **Vklop kamere**

Držite tipko **POWER**.

Indikatorja LED stanja utripneta zeleno, ko je kamera vklopljena.

#### **Izklop kamere**

#### *OBVESTILO*

Če ne želite izgubiti podatkov, pred odstranitvijo baterije vedno izklopite kamero.

**OPOMBA:** kamere ne morete izklopiti med snemanjem videa.

**1** Če je treba, premaknite stikalo za snemanje nazaj, da ustavite snemanje videa.

#### **2** Držite tipko **POWER**.

Kamera shrani podatke in se izklopi.

Če morate odstraniti baterijo, počakajte, da se zaslon in indikatorja LED stanja izklopijo.

#### **Vklop in izklop kamere s stikalom za snemanje**

S stikalom za snemanje lahko kamero vklopite in takoj začnete snemati videoposnetek. Če kamero vklopite s stikalom za snemanje, se samodejno izklopi, ko ustavite snemanje s stikalom za snemanje. Ta funkcija omogoča hiter začetek ter ustavitev snemanja in samodejni izklop kamere z namenom varčevanja z baterijo, ko ne snemate.

**OPOMBA:** kamere s stikalom za snemanje ni mogoče izklopiti, če je niste vklopili s tem stikalom.

**1** Ko je naprava izklopljena, premaknite stikalo za snemanje naprej.

Naprava se vklopi in začne snemati video.

**2** Ko končate s snemanjem, premaknite stikalo za snemanje nazaj.

Naprava preneha snemati in se izklopi.

# **Pregled iskala**

V iskalu so razločno prikazane podrobnosti o preostalem prostoru na pomnilniški kartici in trenutne nastavitve naprave.

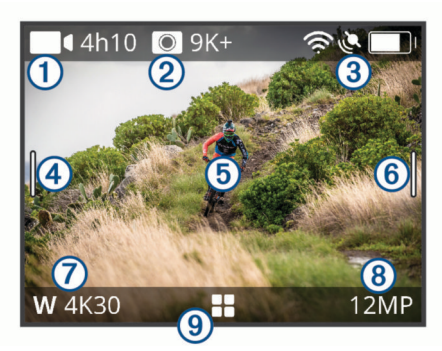

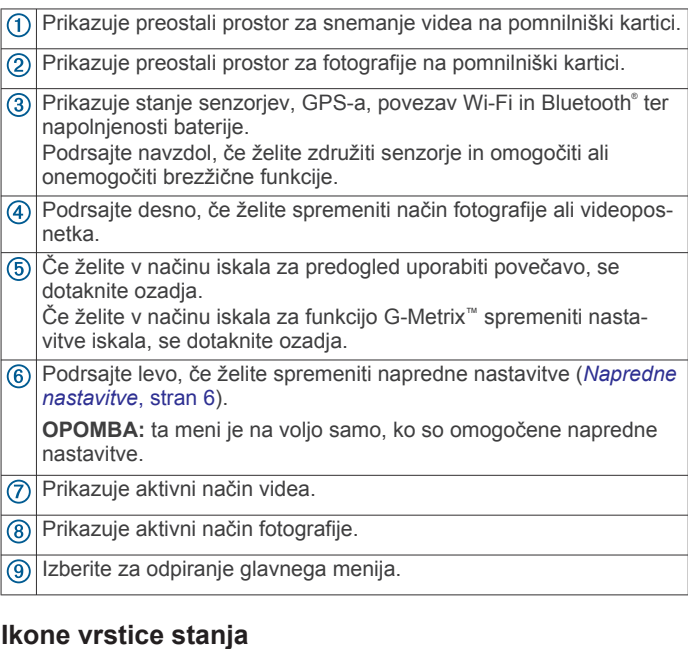

#### Ikone stanja so prikazane na vrhu iskala. Utripajoča ikona pomeni, da naprava išče signal. Če ikona ne utripa, to pomeni, da je bil signal najden ali da je priklopljen senzor.

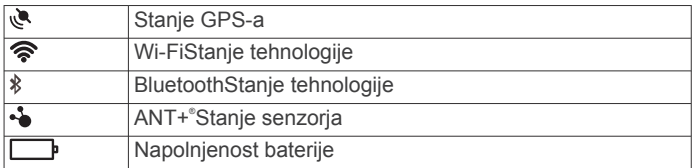

# <span id="page-6-0"></span>**Odpiranje ohišja kamere**

#### *OBVESTILO*

Kamera ni vodotesna, če ni nameščena v vodotesnem ohišju. Vsa ohišja in vratca ohišij za kamere VIRB ULTRA niso vodotesna. Kamere ali baterije ne potapljajte ali izpostavljajte vodi ali drugim tekočinam.

Ohišje kamere morate odpreti, če želite odstraniti kamero ali namestiti paket proti rošenju.

**1** Pritisnite gumb za sprostitev zapaha  $\textcircled{1}$ .

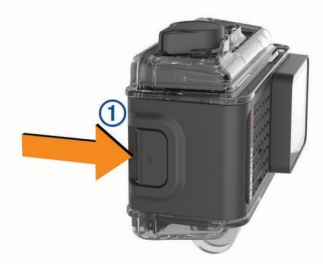

**2** Med pritiskanjem gumba za sprostitev vlecite sprednji del zapaha 2.

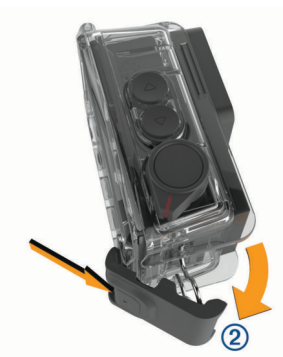

**3** Iztaknite hrbtni del zapaha  $(3)$ .

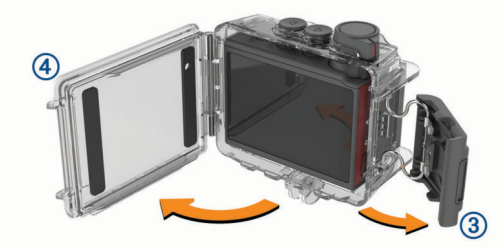

**4** Odprite vratca ohišja kamere 4.

#### **Ohišje kamere**

#### *OBVESTILO*

Ohišje kamere morate ustrezno negovati in vzdrževati (*[Nega](#page-18-0)  [odstranljivega ohišja kamere](#page-18-0)*, stran 15). Če odstranljivega ohišja kamere ne negujete in vzdržujete ustrezno, se lahko poškoduje ali pa se poškoduje tesnilo, zaradi česar lahko med uporabo v notranjost prodre voda. Pri izpostavljenosti vodi se kamera in baterija trajno poškodujeta, pri čemer obstaja nevarnost požara, kemičnih opeklin, iztekanja elektrolita in/ali telesnih poškodb.

Priloženo ohišje kamere zagotavlja trpežno zaščito kamere in zaščito pred vodo, če uporabite vratca ohišja kamere za vodne športe.

Paketu je priloženih dvoje vratc ohišja kamere.

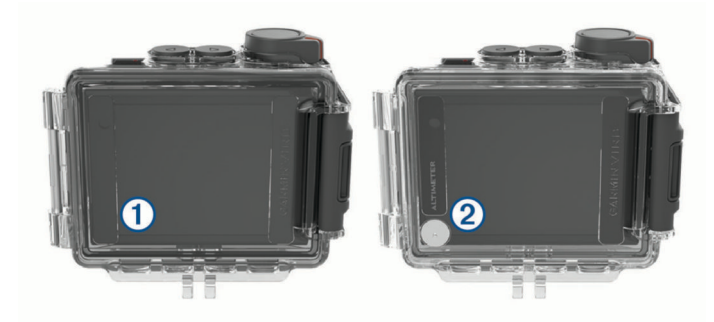

Vratca za vodne športe  $\Omega$  so privzeto nameščena na ohišje kamere. Vratca za višinomer 2 so priložena v škatli. Vratca ohišja kamere lahko hitro zamenjate, da ustrezajo vaši dejavnosti.

Ko so nameščena vratca za vodne športe, je ohišje vodotesno do globine 40 m in je primerno za številne vodne dejavnosti, vključno s plavanjem, potapljanjem na dah in hitrimi vodnimi športi. Senzor višinomera ne deluje, ko so nameščena vratca za vodne športe.

Ko so nameščena vratca za višinomer, naprava beleži natančnejše podatke o višini in naklonu ter dodatne podatke G-Metrix, vključno z višino skoka in navpično hitrostjo. Vratca za višinomer zagotavljajo vodotesnost IPX7 v skladu s standardom IEC 60529, ki je primerna za dež in blago škropljenje. Ta vratca niso primerna za vodne športe, potopitev in drugačno izpostavljenost vodi ali drugim tekočinam.

Za več informacij o vodotesnosti in primernih vodnih dejavnostih obiščite [garmin.com/waterrating.](http://garmin.com/waterrating)

#### *Zamenjava vratc ohišja kamere*

**1** Popolnoma odprite vratca ohišja kamere (1).

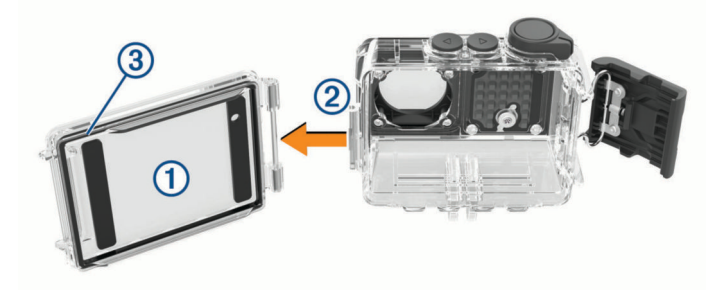

- **2** Povlecite vratca stran od kamere. Vratca se snamejo s tečaja za hitro odstranitev 2.
- **3** Poravnajte druga vratca s tečajem za hitro odstranitev in jih potiskajte proti kameri, dokler se ne zaskočijo.
- **4** Preverite, ali je tesnilo **3** popolnoma vstavljeno v utor.
- **5** Zaprite in zapahnite vratca ohišja kamere.

#### **Namestitev paketa proti rošenju**

#### **OPOZORILO**

Paketov proti rošenju ne jejte. Vsebujejo silikon, ki lahko razdraži prebavni sistem. Paketi proti rošenju so škodljivi, če jih pogoltnejo dojenčki ali domače živali, ter pomenijo nevarnost zadušitve.

Za največjo jasnost in kakovost slike namestite paket proti rošenju, s katerim zmanjšate rošenje na notranji strani ohišja kamere ali objektivu kamere. Komplet paketov proti rušenju je priložen v embalaži izdelka. Za nakup dodatnih paketov proti rošenju obiščite [www.garmin.com/VIRB](http://www.garmin.com/VIRB).

**OPOMBA:** pri uporabi ohišja kamere v vodi ali vlažnem okolju je normalno, da se notranjost ohišja nekoliko orosi, zlasti če kamero predtem uporabljate dlje časa. V zelo hladnem ali

<span id="page-7-0"></span>vlažnem okolju se lahko ohišje orosi kljub temu, da je nameščen paket proti rošenju.

- **1** Odprite ohišje kamere.
- **2** Vstavite paket proti rošenju  $\overline{0}$  med kamero in ohišje.

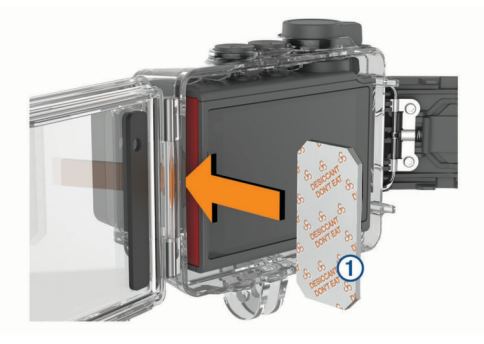

**3** Zaprite in zapahnite ohišje kamere.

#### *Hramba in vzdrževanje paketov proti rošenju*

- Ko paketov proti rošenju ne uporabljate, jih zaprite v priloženo vrečko iz folije, da ohranijo učinkovitost. Priloženi indikatorski listič za vlažnost hranite v vrečki s paketi proti rošenju.
- Če pike na indikatorskem lističu za vlažnost postanejo zelene, ko je listič shranjen skupaj s paketi proti rošenju, so paketi proti rošenju nasičeni. Ko so paketi proti rošenju nasičeni, niso več učinkoviti, zato jih pred ponovno uporabo posušite.
- Če so paketi proti rošenju nasičeni, jih za ponovno uporabo 60 minut sušite pri temperaturi 85 °C (185 °F).

# **Namestitev naprave na nosilec**

#### *OBVESTILO*

Za preprečitev izgube ali poškodbe izdelka ne uporabljajte samolepilnega pritrdilnega podstavka, če je temperatura nižja od  $-15$  °C (5 °F).

Trajno lepilo za pritrditev je izredno težko odstraniti po namestitvi diska.

Samolepilni pritrdilni podstavek lahko na površino namestite le, če je temperatura okolice od od 21 do 38 °C (od 70 do 100 °F).

Napravi je priložen nabor podstavkov in namestitvenih rok, ki jih lahko uporabljate na različne načine. V teh navodili je prikazana ena od mogočih konfiguracij. Za napravo lahko kupite tudi dodatne nosilce, kot so nosilci, ki jih lahko nosite, nosilci za vozila ali stativi. Za več informacij obiščite [www.garmin.com](http://www.garmin.com/VIRB) [/VIRB.](http://www.garmin.com/VIRB)

**1** Namestitveno površino temeljito očistite z vodo ali alkoholom in jo posušite.

Na namestitveni površini ne sme biti umazanije, odpadnega materiala, voska ali premazov.

**2** Folijo odstranite s samolepilnega podstavka  $\overline{0}$  in spodnji del naprave trdno pritisnite na namestitveno površino.

Odvisno od oblike namestitvene površine lahko uporabite ravni ali zaobljeni spodnji del naprave.

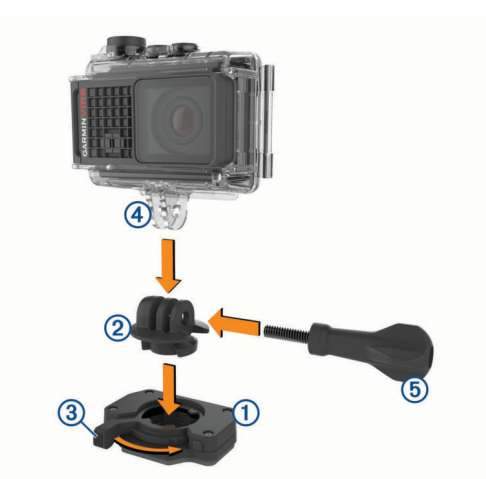

**3** Počakajte vsaj 24 ur, da se spodnji del naprave prilepi na namestitveno površino.

**NAMIG:** če želite doseči najboljše rezultate, lahko podstavek med 24-urnim obdobjem vezanja obtežite z veliko knjigo ali kakšnim drugim težkim predmetom. S takim pritiskom na lepilo se lahko površini močneje povežeta.

- **4** Vmesnik 2 vstavite v podstavek naprave. Vzvod mora biti v odprtem položaju.
- **5** Vzvod premaknite v zaprti položaj, da vmesnik pritrdite v podstavek.

Vzvod mora biti poravnan s podstavkom.

- **6** Nosilec kamere 4 vstavite v zgornji del vmesnika. Za pravilno razmerje prikaza pri snemanju videa mora biti naprava postavljena vodoravno.
- **7** Krilati vijak **5** vstavite v večjo odprtino zgloba in ga privijte, da nastavite kot zgloba.

**OPOMBA:** kovinski navoj določa manjšo odprtino zgloba.

**8** Če je treba, vstavite šestkotni ključ v končni del krilatega vijaka in privijte ali odvijte zglob.

# **Glasovni nadzor**

Funkcija glasovnega nadzora omogoča, da kamero upravljate z izgovarjanjem besed in ukazov v angleškem jeziku.

**OPOMBA:** funkcija glasovnega nadzora je na voljo samo v angleščini. To funkcijo lahko uporabljate, čeprav je za vmesnik nastavljen drug jezik, vendar morate izgovarjati ukaze v angleškem jeziku.

# **Vklop ali izklop glasovnega nadzora**

V glavnem meniju izberite  $\otimes$  > Glasovni nadzor.

# **Upravljanje kamere z glasovnimi ukazi**

**1** Za vklop funkcije glasovnega nadzora izgovorite **OK, Garmin**  (V redu, Garmin).

Kamera predvaja zvočni signal in začne poslušati ukaz.

- **2** Izgovorite ukaz:
	- Če želite posneti fotografijo, izgovorite **Take a Photo**  (Posnemi fotografijo) ali **Take a Picture** (Posnemi sliko).
	- Če želite začeti snemanje videa, izgovorite **Start Recording** (Začni snemanje).
	- Če želite ustaviti snemanje videa, izgovorite **Stop Recording** (Ustavi snemanje).

**OPOMBA:** snemanje lahko ustavite z glasovnim ukazom le, če ste ga tudi začeli z glasovnim ukazom.

<span id="page-8-0"></span>• Če želite med snemanjem vstaviti zaznamek v videoposnetek, izgovorite **Remember That** (Zapomni si to).

S to možnostjo lahko označite ključne trenutke v videoposnetku, ko se zgodijo, in jih nato lažje najdete med urejanjem videoposnetka.

Kamera predvaja zvočni signal, ko prepozna vaš ukaz.

# **Namigi za glasovni nadzor**

- Govorite z običajnim glasom in obrnjeni proti napravi.
- Za večjo natančnost glasovnega prepoznavanja zmanjšajte šume v ozadju.
- Pred vsakim ukazom izgovorite **OK, Garmin** (V redu, Garmin).
- Počakajte na zvočni signal, ki potrdi, da je kamera uspešno prepoznala ukaz.
- Opazujte indikatorja LED stanja, ki potrdita, da je kamera prepoznala ukaz.

Indikatorja LED stanja dvakrat posvetita zeleno, če kamera prepozna ukaz. Indikatorja LED stanja dvakrat posvetita rdeče, če kamera ne prepozna ukaza.

# **Video**

# **Snemanje videa**

**OPOMBA:** če se med snemanjem videa zelo zmanjša energija baterije, naprava samodejno ustavi snemanje, shrani video in se varno izklopi. Indikatorja LED stanja hitro utripata, ko je baterija skoraj prazna.

**1** Stikalo za snemanje premaknite nazaj, da začnete snemati video.

**OPOMBA:** za najvišjo kakovost zvoka se ne dotikajte in ne prekrijte območja mikrofona, razen z odobrenim ohišjem.

Če je naprava izklopljena, se samodejno vklopi. Naprava začne takoj snemati video in zasveti rdeča lučka.

**2** Stikalo za snemanje premaknite nazaj, da ustavite snemanje videa.

Videoposnetek se na pomnilniško kartico shrani kot datoteka .mp4. Podatki iz senzorja G-Metrix se shranijo na pomnilniško kartico kot datoteka .fit.

# **Nastavitve videa**

V glavnem meniju izberite **Video**.

**OPOMBA:** vse nastavitve niso na voljo za vse načine videa.

**Nacin**: aktivni način videa je prikazan na vrhu menija Video. Dotaknite se načina videa, če ga želite spremeniti (*Načini videa*, stran 5). Druge nastavitve so odvisne od aktivnega načina videa.

**Ločljivost**: nastavi širino in višino videa v slikovnih pikah.

**Interval**: nastavi časovni interval načina časovnega zamika.

- **Število sličic na sekundo**: nastavi hitrost sličic v sličicah na sekundo (fps).
- **Vidno polje**: nastavi raven povečave (*[Nastavitve polja pogleda](#page-9-0)*, [stran 6\)](#page-9-0).
- **Hitrost predvajanja**: nastavi hitrost predvajanja počasnega posnetka.
- **Poprav. objektiva**: popravi sodčkasto popačenje širokega kota in zoži polje pogleda.
- **Krepitev šibke sv.**: omogoča samodejno prilagajanje šibki svetlobi.
- **Stabilizator**: vklopi stabilizator slike za zmanjšanje tresenja videa.

**Zanka**: omogoča snemanje v zanki in nastavi število minut posnetka za shranjevanje pri snemanju v zanki (*[Snemanje](#page-10-0) [video zanke](#page-10-0)*, stran 7).

**Auto Pause**: nastavi kamero tako, da snema video samo, ko se premika (*[Samodejna začasna ustavitev snemanja](#page-10-0) [videoposnetka](#page-10-0)*, stran 7).

**Napredne nastavitve**: omogoča uporabo naprednih nastavitev za snemanje videa (*[Napredne nastavitve](#page-9-0)*, stran 6).

#### **Načini videa**

Način videa lahko spremenite tako, da spremenite ločljivost, razmerje, hitrost sličic in hitrost posnetega videa. Ločljivost je širina in višina videa, v slikovnih pikah. Razmerje je razmerje med širino videa in višino videa. Standardni televizorji s širokim zaslonom uporabljajo razmerje 16:9, standardni televizorji s celim zaslonom pa razmerje 4:3. Hitrost sličic se izrazi s sličicami na sekundo (fps). Hitrost predvajanja označuje hitrost dogajanja na videoposnetku v primerjavi z realnim časom.

V glavnem meniju izberite Video, nato pa izberite aktivni način  $vi$ dea $(1)$ .

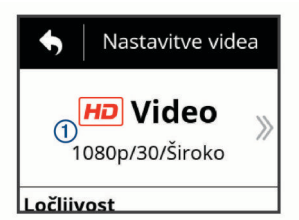

- **Celozas.**: omogoča zajemanje razširjenega območja pogleda s podobnim učinkom kot pri uporabi širokokotnega objektiva. To je uporabno za bližnje posnetke dogajanja in pri uporabi nosilca za pritrditev na prsi.
- **Video**: omogoča vam zajemanje posnetkov hitrega dogajanja. Če potrebujete posnetke v visoki ločljivosti, je dobra izbira nastavitev 1080p. 4K omogoča najpodrobnejši zajem.
- **Počas.**: omogoča zajemanje počasnih posnetkov z do 300 sličicami na sekundo v standardni ločljivosti ali 120 sličicami na sekundo v ločljivosti 1080p.
- **Čas. z.**: v tem načinu visoke ločljivosti lahko zajemate počasno ali dolgotrajno dogajanje, ki je primerno za takojšne predvajanje ali objavo (*[Snemanje videa s časovnim](#page-11-0) [zamikom](#page-11-0)*, stran 8).

#### *Razširjeni način*

V razširjenem načinu kamera zajame razširjeno območje pogleda s podobnim učinkom kot pri uporabi širokokotnega objektiva. V primerjavi s standardnim načinom snemanja videoposnetkov je videoposnetek v razširjenem načinu videti pomanjšan. V razširjenem načinu je lahko učinek popačenosti zaradi objektiva opaznejši, zlasti na robovih slike.

Z razširjenim načinom lahko zajamete dve vrsti območja pogleda.

V glavnem meniju izberite **Video** > **Nacin** > **Celozas.** > **Vrsta**.

- **Visoko**: v visokem razširjenem načinu kamera uporabi celotno tipalo kamere za zajem dodatnega navpičnega območja v razmerju med širino in višino 4:3. Pri videu v ločljivosti 2.7K v visokem razširjenem načinu se navpično posname 2028 slikovnih pik namesto standardnih 1524 slikovnih pik. Ta način je uporaben, ko uporabljate nosilec za pritrditev na prsi ali snemate dejavnosti, pri katerih je treba zajeti navpično gibanje, kot so deskanje na snegu, rolkanje ali plezanje.
- **Široko**: v širokem razširjenem načinu kamera zajame enako razširjeno navpično območje kot v visokem razširjenem načinu in nekoliko razširjeno vodoravno območje. Kamera dinamično raztegne sliko tako, da zapolni razmerje med širino in višino 16:9. Slika je raztegnjena le na robovih, srednji del slike pa se ne spremeni. Ta način je uporaben za

<span id="page-9-0"></span>zajemanje bližnjih posnetkov dogajanja ali panoramskih posnetkov z obračanjem.

#### **Nastavitve polja pogleda**

Če želite zajeti več ali manj okolice, lahko spremenite polje pogleda. Ta funkcija ni na voljo za vse načine videa.

V glavnem meniju izberite **Video** > **Vidno polje**.

**Široko**: zajame širok pogled vaše okolice. To možnost uporabite na odprtih območjih, za snemanje videa od blizu ali za zajemanje čim večjega območja pogleda.

**NAMIG:** če želite zajeti zelo široko polje pogleda, lahko uporabite razširjeni način videa.

- **P. (1,5x)**: zajame ožji pogled. To možnost uporabite za snemanje videa iz srednje razdalje.
- **V.p. (2x)**: zajame zelo osredotočen pogled. To možnost uporabite za snemanje videa od daleč in v zaprtih ali pokritih okoljih.

#### **Nastavitev oblike videa**

Nastavite lahko standard videa za svojo regijo. Standard videa določa razpoložljive možnosti hitrosti sličic (FPS).

- **1** V glavnem meniju izberite  $\otimes$  > Sistem > Jezik in regija > **Oblika**.
- **2** Izberite **NTSC** ali **PAL**.

#### **Napredne nastavitve**

**Specifikacije načinov videa**

V nastavitvah videoposnetkov ali fotografij izberite **Napredne nastavitve**, nato pa s preklopom stikala omogočite napredne nastavitve.

**NAMIG:** ko so omogočene napredne nastavitve, lahko v iskalu podrsate levo in si jih na hitro ogledate ali jih spremenite.

- **Izravnava osvetlitve**: nastavi izravnavo osvetlitve, ta pa vpliva na raven svetlosti.
- **ISO** Omejitev ISO: nastavi najvišjo raven občutljivosti in šuma na slikah. Kamera samodejno uporabi najprimernejšo raven ISO za svetlobne razmere do te najvišje ravni. Višje vrednosti

ISO povzročijo več vidnega šuma in zrnatosti. Najbolj primerne so za uporabo pri šibki svetlobi ali v zaprtih prostorih. Nižje vrednosti ISO so najbolj primerne na sončni svetlobi. Možnost 6400 uporabite za svetlejši video pri šibki svetlobi, 1600 za srednjo svetlost pri šibki svetlobi in 400 za temnejši video pri šibki svetlobi.

- **Barvna paleta**: nastavi barvno paleto. Uporabite lahko možnost Živo za paleto bolj živih barv ali Nevtralno za paleto bolj nevtralnih barv.
- **Ostrina**: nastavi raven ostrine. Z možnostjo Visoka boste dosegli ostrejši videz, z možnostjo Srednja srednjo ostrino in z možnostjo Nizka mehkejši videz.
- **Visoka bitna hitrost**: snema videoposnetek pri višji bitni hitrosti v nekaterih načinih videa. Ta funkcija lahko izboljša kakovost in enakomernost videoposnetka, zlasti pri snemanju hitrega gibanja ali zelo kontrastnih prizorišč. Če omogočite visoko bitno hitrost, se lahko skrajša čas snemanja, ki je na voljo na pomnilniški kartici.
- **Izravnava beline**: prilagodi odtenke barv glede na okolico. Naprava lahko belo izravna samodejno ali pa to naredite ročno. Možnost 2800K uporabite za žarečo svetlobo, 4000K za fluorescentno svetlobo, 5000K za dnevno svetlobo, 6500K za sončno vreme, 7500K pa za oblačno vreme.
- **Točkovno merjenje**: omogoči način točkovnega merjenja namesto privzetega načina merjenja povprečja. Ta funkcija nastavi raven osvetlitve na podlagi srednjega dela sličice in ne na podlagi celotne sličice. To je zelo uporabno za zelo kontrastne prizore ali prizore z zelo različnimi svetlobnimi razmerami. Pri uporabi točkovnega merjenja mora biti najpomembnejša vsebina ali predmet na sredi sličice.
- **Zaklep osvetlitve**: omogoči ali onemogoči zaklep osvetlitve za videoposnetke. Zaklep osvetlitve lahko omogočite, če želite zagotoviti dosledno občutljivost na svetlobo pri snemanju videa. Pri snemanju videa s časovnim zamikom vam to pomaga odpraviti odvečne sličice z nekoliko svetlejšimi ali temnejšimi slikami.

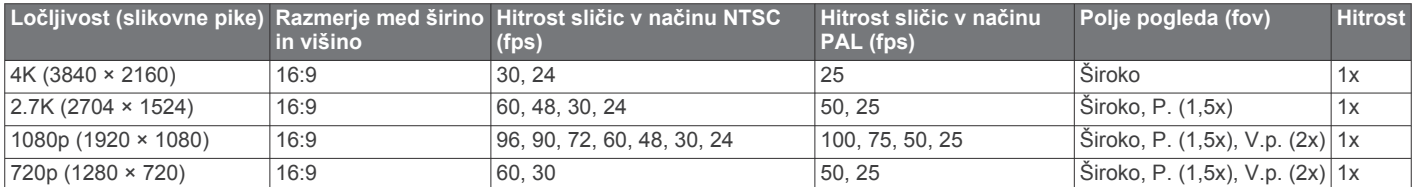

#### **Specifikacije načina počasnega posnetka**

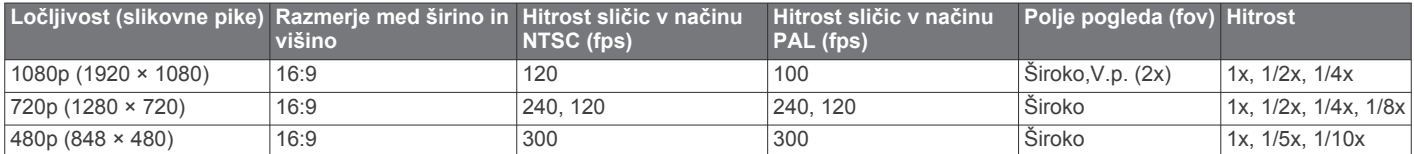

#### **Specifikacije načinov časovnega zamika in funkcije Travelapse**

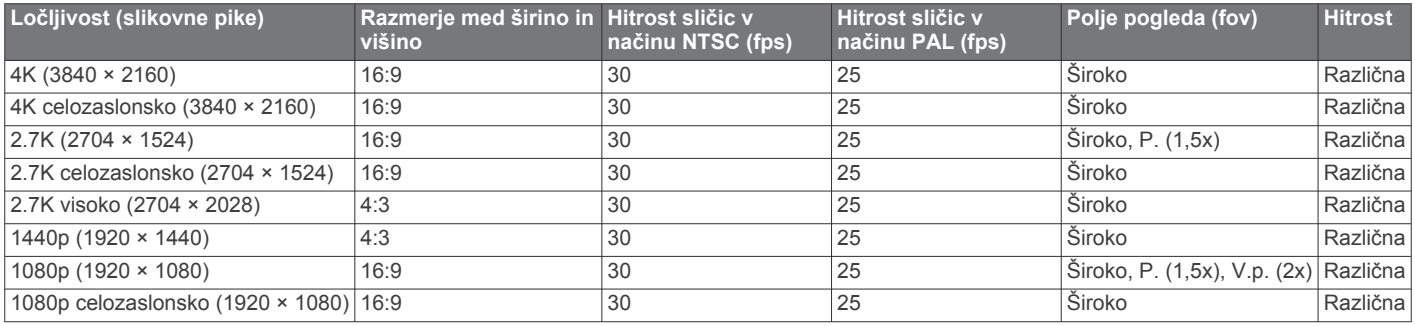

#### <span id="page-10-0"></span>**Specifikacije načina Razširjeno (visoko)**

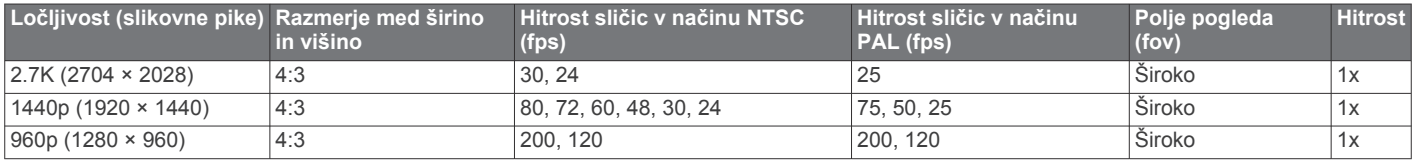

#### **Specifikacije načina Razširjeno (široko)**

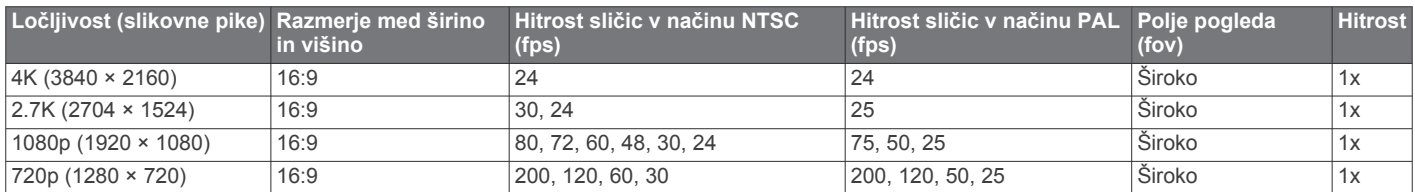

### **Samodejna začasna ustavitev snemanja videoposnetka**

Kamero lahko nastavite tako, da snema videoposnetek, dokler se premika, in samodejno začasno ustavi snemanje, ko miruje. Ta funkcija omogoča, da prihranite prostor na pomnilniški kartici, saj posnamete le pomembne dele vaše aktivnosti. Ta funkcija ni na voljo za vse načine videa.

- **1** V glavnem meniju izberite **Video** > **Auto Pause**.
- **2** Stikalo za snemanje premaknite naprej.
- Kamer snema videoposnetek le, dokler se premikate.
- Ta funkcija samodejno omogoči GPS v sistemskih nastavitvah.

### **Snemanje video zanke**

Snemanje zanke vam omogoča, da video snemate neprekinjeno, shranite pa le najnovejše video posnetke. Izberete lahko število minut videa, ki se shranijo. To vam omogoča, da prihranite prostor za shranjevanje, ko želite zajeti ključne trenutke, vendar ne želite shraniti celotnega posnetka aktivnosti. Ta funkcija je uporabna, ko napravo uporabljate kot snemalnik vožnje ali ko želite shraniti le vrhunce dogodka.

Shranjena video zanka je razdeljena na več enako dolgih datotek. To vam omogoča, da zlahka izbrišete neželene dele videa.

- **1** V glavnem meniju izberite **Video** > **Zanka**.
- **2** Izberite število minut videa, ki se shranijo.
- **3** Začnite snemati video.
- **4** Ko končate, ustavite snemanje.

Najnovejši posnetek se shrani na pomnilniško kartico, do števila minut, izbranega v koraku 2.

### **Priklop ožičenega zunanjega mikrofona ali vira zvoka**

Preden lahko priklopite zunanji mikrofon ali vir zvoka, morate kupiti mikrofonski kabel VIRB ali A/V-kabel VIRB.

Naprava po priključitvi zunanjega mikrofona ali vira vhodnega zvoka snema zvok iz zunanjega vira namesto iz vgrajenega mikrofona.

- **1** V glavnem meniju izberite  $\otimes$  > Mikrofon.
- **2** Izberite možnost:
	- Če želite omogočiti samodejno preklapljanje med notranjim in zunanjim mikrofonom, ko priklopite ali odklopite mikrofon, izberite **Samodejno**.

**NAMIG:** naprava samodejno zazna večino mikrofonov. Pri možnosti **Samodejno** in uporabi A/V-kabla VIRB kamera morda ne bo zaznala virov vhodnega zvoka in nekaterih mikrofonov.

• Če želite omogočiti samo zunanji mikrofon ali vir vhodnega zvoka, izberite select **Zunanji**.

**NAMIG:** to možnost izberite, kadar uporabljate mikrofon, ki ga kamera ne zazna samodejno, ali vir vhodnega zvoka.

- Če želite omogočiti samo vgrajeni mikrofon, izberite **Notranji**.
- **3** Kabel priklopite v vrata mini-USB na kameri.
- **4** Na kabel priklopite mikrofon ali vir vhodnega zvoka.

# **Fotografije**

### **Fotografiranje**

Z napravo lahko fotografirate na več načinov.

- Z iskalom usmerite kamero in za zajem fotografije izberite tipko na kameri.
- Med snemanjem videoposnetka izberite tipko na kameri.

Fotografije, posnete med snemanjem videa, vedno uporabljajo način zajemanja ene fotografije. Nastavitve fotografiranja s časovnim zamikom ali niza fotografij se med snemanjem videa ne upoštevajo. Med snemanjem videoposnetka z ločljivostjo več kot 1080p ne morete zajeti fotografije.

# **Nastavitve fotografij**

V glavnem meniju izberite **Foto**.

**Nacin**: aktivni način fotografije je prikazan na vrhu menija Foto. Dotaknite se ga, če želite spremeniti način fotografiranja (*[Načini fotografiranja](#page-11-0)*, stran 8).

**OPOMBA:** druge nastavitve so odvisne od izbranega načina.

- **Vrsta**: nastavi vrsto osvetlitve za posamezne fotografije (*[Vrste](#page-11-0) [osvetlitve fotografij](#page-11-0)*, stran 8) ter vrsto osvetlitve in intervala za fotografije s časovnim zamikom (*[Zajemanje fotografij in](#page-11-0) [videoposnetkov s časovnim zamikom](#page-11-0)*, stran 8).
- **Čas osvetlitve**: nastavi čas osvetlitve pri zajemanju fotografij ponoči (*[Vrste osvetlitve fotografij](#page-11-0)*, stran 8) ali fotografij s časovnim zamikom ponoči (*[Zajemanje fotografij s časovnim](#page-12-0) [zamikom ponoči](#page-12-0)*, stran 9).
- **Omejitev ISO**: nastavi najvišjo raven občutljivosti in šuma na slikah. Kamera samodejno uporabi najprimernejšo raven ISO za svetlobne razmere do te najvišje ravni. Višje vrednosti ISO povzročijo več vidnega šuma in zrnatosti. Najbolj primerne so za uporabo pri šibki svetlobi ali v zaprtih prostorih. Nižje vrednosti ISO so najbolj primerne na sončni svetlobi. Možnost 6400 uporabite za svetlejši video pri šibki svetlobi, 1600 za srednjo svetlost pri šibki svetlobi in 400 za temnejši video pri šibki svetlobi.
- <span id="page-11-0"></span>**Razlika osvetlitve pri približku osvetlitve**: nastavi razliko nad in pod vrednostjo standardne osvetlitve za fotografije s približkom osvetlitve. Pri višji vrednosti se svetlost fotografij s približkom osvetlitve bolj razlikuje.
- **Število fotografij**: nastavi število sličic, zajetih v načinu zaporednih posnetkov.
- **Interval**: nastavi časovni interval med fotografijami za način časovnega zamika ali interval razdalje med fotografijami v načinu Travelapse™. Za standardni način časovnega zamika lahko izberete prednastavljeni interval ali vnesete interval po meri.
- **Trajanje**: nastavi trajanje za način zaporednih posnetkov in način časovnega zamika. Pri načinu daljšega časovnega zamika lahko snemate neprekinjeno ali nastavite trajanje po meri.
- **Začetni čas**: nastavi začetni čas načina daljšega časovnega zamika. Fotografirati lahko začnete takoj ali nastavite začetni čas po meri.
- **Razmerje med širino in višino**: nastavi razmerje med širino in višino fotografije. Pri standardnem filmu se uporablja razmerje, ki znaša približno 4:3. Pri digitalnih zaslonih se uporablja razmerje, ki znaša približno 16:9.

**Samosprožilec**: nastavi časovnik za zakasnitev fotografiranja.

**Poprav. objektiva**: popravi sodčkasto popačenje širokega kota in zoži polje pogleda.

**Časovni žig**: fotografiji doda časovni žig.

**Napredne nastavitve**: omogoča uporabo naprednih nastavitev za fotografiranje (*[Napredne nastavitve](#page-9-0)*, stran 6).

#### **Načini fotografiranja**

V glavnem meniju izberite **Foto**, nato pa izberite aktivni način fotografije  $\Omega$ .

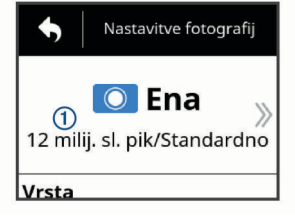

**Ena**: posname eno fotografijo s samodejno osvetlitvijo.

- **Zap. posn.**: v nastavljenem številu sekund hitro posname več fotografij. Ta način je idealen za zajem fotografij premikajočih se oseb ali predmetov.
- **Čas. z.**: posname niz fotografij z določenimi časovnimi intervali ali intervali razdalje.

#### **Vrste osvetlitve fotografij**

Za snemanje posameznih fotografij lahko uporabite več vrst osvetlitve.

- **Standardno**: posname posamezno fotografijo pri standardni osvetlitvi. Ta možnost je uporabna za večino fotografij, posnetih podnevi.
- **Noč**: posname posamezno fotografijo z daljšim časom osvetlitve. Ta možnost je uporabna za zajemanje fotografij pri šibki svetlobi.
- **Približek osvetlitve**: samodejno posname tri zaporedne fotografije s tremi različnimi vrednostmi osvetlitve (fotografiranje s približki osvetlitve). Ta možnost je uporabna za sestavljanje fotografij z visokim dinamičnim območjem (HDR).

# **Fotografiranje z zakasnitvijo**

Fotografijo lahko z uporabo samosprožilca posnamete z zakasnitvijo. To vam omogoči, da se vključite v kader ali da kader prilagodite, preden posnamete fotografijo.

- **1** V glavnem meniju izberite **Foto** > **Samosprožilec**.
- **2** Izberite čas zakasnitve.
- **3** Na domačem zaslonu izberite tipko na kameri.
- Odštevalnik prikazuje preostali čas do snemanja fotografije, v sekundah.

# **Zajemanje fotografij in videoposnetkov s časovnim zamikom**

Za zajemanje niza fotografij ali sličic videoposnetka z nastavljenim intervalom lahko uporabite več načinov časovnega zamika.

- **Standardno**: pri standardnem načinu časovnega zamika se zajame niz fotografij ali sličic videoposnetka z nastavljenim časovnim intervalom. Ta način je uporaben za večino fotografij ali videoposnetkov s časovnim zamikom, ki se posnamejo podnevi, in v primerih, ko želite ročno začeti in ustaviti snemanje s časovnim zamikom.
- **Razširjeno**: pri načinu daljšega časovnega zamika se zajame niz fotografij z daljšim časovnim intervalom, pri čemer lahko izberete tudi čas samodejnega začetka in trajanje. V načinu daljšega časovnega zamika kamera med posnetki preklopi v način nizke porabe energije in tako varčuje z baterijo. Ta način je uporaben, ko želite zajeti fotografije s časovnim zamikom v daljšem obdobju ali ko ne morete ročno začeti ali ustaviti snemanja s časovnim zamikom.

**OPOMBA:** ta način je na voljo samo za fotografije.

**Noč**: pri nočnem načinu časovnega zamika se zajame niz fotografij z daljšim časom osvetlitve in z nastavljenim časovnim intervalom. Ta način je uporaben za zajemanje fotografij s časovnim zamikom v šibki svetlobi ali zajemanje niza fotografij z daljšim časom osvetlitve na določeni lokaciji.

**OPOMBA:** ta način je na voljo samo za fotografije.

**Travelapse**: pri načinu Travelapse se zajame niz fotografij ali sličic videoposnetka z nastavljenim intervalom razdalje v kilometrih ali miljah. Ta način je uporaben za zajemanje niza fotografij med dolgim potovanjem po cesti.

# **Snemanje videa s časovnim zamikom**

Način časovnega zamika zajame posamezne video sličice v daljših razmikih in ustvari video posnetek, ki se predvaja mnogo hitreje od realnega časa. Način časovnega zamika lahko uporabljate za snemanje premikov, sprememb ali dogodkov, ki potekajo v daljšem časovnem obdobju.

Video posnetki časovnega zamika se predvajajo s 30 sličicami na sekundo. Dolžina video posnetka je odvisna od časovnega razmika med sličicami video posnetka. Na primer, če se sličice snemajo s časovnim razmikom ene sekunde, vsaka sekunda video posnetka zajema 30 sekund realnega časa. Če se sličice snemajo s časovnim razmikom 60 sekund, vsaka sekunda video posnetka zajema 30 minut realnega časa.

- **1** V glavnem meniju izberite **Video** > **Nacin** > **Čas. z.**.
- **2** Izberite **Interval**, nato pa izberite časovni interval med sličicami videoposnetka.
- **3** Za najboljše rezultate napravo namestite tako, da se med snemanjem ne premika.
- **4** Posnemite video.

# **Zajemanje fotografij s časovnim zamikom**

- **1** V glavnem meniju izberite **Foto** > **Nacin** > **Čas. z.**.
- **2** Izberite **Vrsta** > **Standardno**.
- **3** Izberite **Interval**, nato pa izberite časovni interval med fotografijami.
- **4** V iskalu izberite tipko za fotografiranje.

<span id="page-12-0"></span>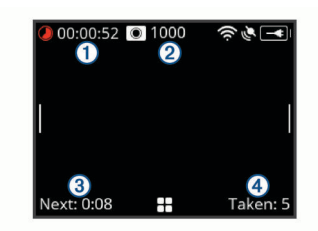

Kamera zajame niz fotografij z izbranim intervalom. Na zaslonu je prikazan čas, ki je potekel ①, preostalo število fotografij, ki jih lahko kamera zajame 2, čas v sekundah do zajema naslednje fotografije **3** in število fotografij, ki jih je kamera zajela v tej seji zajemanja s časovnim zamikom 4.

**5** Če želite ustaviti zajemanje fotografij, izberite tipko za fotografiranje.

### **Zajemanje fotografij z daljšim časovnim zamikom**

- **1** V glavnem meniju izberite **Foto** > **Nacin** > **Čas. z.**.
- **2** Izberite **Vrsta** > **Razširjeno**.
- **3** Izberite **Začetni čas**, nato pa izberite uro, ob kateri naj kamera začne zajemati fotografije s časovnim zamikom. Če izberete Zdaj, kamera začne zajemati fotografije takoj, ko

izberete tipko za fotografiranje.

- **4** Izberite **Interval**, nato pa izberite časovni interval med fotografijami.
- **5** Izberite **Trajanje**, nato pa izberite, koliko časa naj kamera zajema fotografije.

Če izberete Neprekinjeno, kamera zajema fotografije, dokler je ne ustavite ročno.

- **6** Usmerite kamero v predmet fotografij s časovnim zamikom.
- **7** V iskalu izberite tipko za fotografiranje.

Naprava ob času začetka zajame niz fotografij z izbranim intervalom. Kamera samodejno preneha zajemati fotografije po preteku izbranega trajanja.

**OPOMBA:** med zajemanjem fotografij z daljšim časovnim zamikom se zdi, kot da je kamera izklopljena. Zaslon, indikatorja LED in druge funkcije so onemogočeni zaradi varčevanja z energijo, vendar kamera vseeno zajema fotografije.

**8** Če želite ročno ustaviti zajemanje fotografij, pridržite gumb **POWER**, s katerim vklopite kamero, nato pa izberite tipko za fotografiranje.

### **Zajemanje fotografij s časovnim zamikom ponoči**

Pri zajemanju fotografij s časovnim zamikom ponoči kamero namestite na stabilen nosilec in si vzemite čas za preskus nastavitev fotografij.

- **1** V glavnem meniju izberite **Foto** > **Nacin** > **Čas. z.**.
- **2** Izberite **Vrsta** > **Noč**.
- **3** Izberite **Interval**, nato pa izberite časovni interval med fotografijami.
- **4** Izberite **Čas osvetlitve**, nato pa izberite čas osvetlitve posamezne fotografije.

Za temnejše svetlobne razmere ali zajemanje zabrisanega gibanja izberite daljši čas osvetlitve.

- **5** Izberite **Omejitev ISO**, nato pa izberite možnost, ki ustreza svetlobnim razmeram.
- **6** Kamero namestite na stabilen nosilec ali jo postavite na stabilno podlago.

Če preprečite premikanje kamere, zmanjšate zabrisovanje na fotografijah z daljšimi časi osvetlitve.

- **7** Na domačem zaslonu izberite tipko za fotografiranje. Naprava zajame niz fotografij z izbranim intervalom in časom osvetlitve.
- **8** Na prvih nekaj fotografijah preverite, ali nastavitve fotografij ustrezajo svetlobnim razmeram (izbirno).
- **9** Če želite ustaviti zajemanje fotografij, izberite tipko za fotografiranje.

### **Zajemanje potovanja po cesti s funkcijo Travelapse**

Funkcija Travelapse zajame fotografije ali sličice videoposnetka z nastavljenim intervalom razdalje. Zajamete lahko na primer eno fotografijo ali sličico videoposnetka na vsak kilometer ali miljo, ki jo prepotujete na potovanju po cesti. Tako lahko delite kratek videoposnetek ali niz fotografij krajev, ki ste jih prepotovali.

**1** Za namestitev kamere v vozilu uporabite ustrezen dodaten nosilec, denimo nosilec za avtomobilske armaturne plošče VIRB ali nosilec za krmilo VIRB.

Za nakup dodatnega nosilca obiščite [www.garmin.com/VIRB.](http://www.garmin.com/VIRB)

- **2** V glavnem meniju izberite **Foto** ali **Video**.
- **3** Izberite **Nacin** > **Čas. z.**.
- **4** Izberite **Vrsta** > **Travelapse**.
- **5** Izberite **Interval**, nato pa izberite interval razdalje med fotografijami ali sličicami videoposnetka.
- **6** Izberite možnost:
	- Za zajemanje fotografij Travelapse v iskalu izberite tipko za fotografiranje.
	- Za snemanje videoposnetka Travelapse premaknite stikalo za snemanje naprej.

Kamera zajame niz fotografij ali sličic videoposnetka z nastavljenim intervalom razdalje.

**7** Če želite ustaviti snemanje, izberite tipko na kameri ali premaknite stikalo za snemanje nazaj.

# **Prednastavitve**

Trenutne nastavitve kamere lahko shranite kot prednastavitev. Shranjene prednastavitve vključujejo vse nastavitve kamere, razen nastavitev Wi‑Fi in Bluetooth.

S to funkcijo lahko shranite in hitro uporabite nastavitve za določen scenarij, kot je dejavnost, lokacija ali slog snemanja. Prednastavitve lahko tudi kopirate v več združljivih kamer VIRB.

### **Shranjevanje prednastavitve**

Trenutne nastavitve kamere lahko shranite kot prednastavitev.

- **1** V glavnem meniju izberite **Prednast.** >  $\Box$
- **2** Izberite možnost:
	- Če želite shraniti trenutne nastavitve kot novo prednastavitev, izberite **Ustvari novo**, vnesite ime in izberite  $\checkmark$ .
	- Če želite nastavitve v obstoječi prednastavitvi zamenjati s trenutnimi nastavitvami, izberite **Prepiši** in izberite prednastavitev, ki jo želite prepisati.

**OPOMBA:** prepisanih prednastavitev ni mogoče obnoviti.

### **Uporaba prednastavitve**

Z uporabo prednastavitve lahko v kamero naložite vse vrednosti nastavitev iz prednastavitve.

**OPOMBA:** če uporabite prednastavitev, prepišete vse vrednosti nastavitev v kameri. Če želite shraniti trenutne nastavitve kamere, jih shranite kot novo prednastavitev, preden uporabite shranjeno prednastavitev.

- <span id="page-13-0"></span>**1** V glavnem meniju izberite **Prednast.**.
- **2** Izberite prednastavitev.
- **3** Izberite **Uporabi**.

# **Kopiranje prednastavitev v drugo kamero**

Z uporabo enake prednastavitve v več kamerah VIRB ULTRA lahko posnamete usklajene videoposnetke in fotografije z vsemi kamerami VIRB ULTRA.

Prednastavitve lahko izvozite na pomnilniško kartico in jih s pomnilniške kartice uvozite v drugo kamero VIRB ULTRA.

- **1** V glavnem meniju izberite **Prednast.**.
- **2** Izberite prednastavitev, ki jo želite kopirati.
- **3** Izberite **Izvozi prednast. v SD**.

Prednastavitev se izvozi v mapo Garmin/Prednastavitve na pomnilniški kartici.

- **4** Ponovite koraka 2 in 3 za vse prednastavitve, ki jih želite kopirati.
- **5** Izklopite kamero in odstranite pomnilniško kartico.
- **6** Vstavite pomnilniško kartico v drugo kamero VIRB ULTRA.
- **7** Vklopite drugo kamero.
- **8** V drugi kameri v glavnem meniju izberite **Prednast.**.

Kopirane prednastavitve se prikažejo na seznamu. Prednastavitve, shranjene na kartici SD, so označene s simbolom **n**.

**9** Izberite prednastavitev, shranjeno na kartici SD, nato pa izberite **Uvozi predn. v napr.**.

Prednastavitev se kopira v notranji pomnilnik kamere.

**10**Ponovite koraka 8 in 9 za vsako prednastavitev, ki jo želite uvoziti.

# **Upravljanje prednastavitev**

- **1** V glavnem meniju izberite **Prednast.**.
- **2** Izberite prednastavitev.
- **3** Izberite možnost:
	- Če želite preimenovati prednastavitev, izberite **Preimenuj**.
	- Če želite izbrisati prednastavitev, izberite **Izbriši**.
	- Če želite prednastavitev premakniti navzdol ali navzgor na seznamu, izberite **Pomik navzgor** ali **Pomik navzdol**.

# **Predvajanje**

# **Ogled videoposnetkov in fotografij**

Fotografije in videoposnetke si lahko ogledate na zaslonu naprave ali na priklopljenem zunanjem zaslonu.

- **1** V glavnem meniju izberite **Predvajanje**.
- **2** Izberite videoposnetek ali fotografijo, ki jo želite predvajati.
- **3** Izberite možnost:

**NAMIG:** za ogled dodatnih upravljalnih elementov povlecite vrstico za upravljanje levo ali desno.

- Če si želite ogledati prejšnji ali naslednji element, izberite  $\leftarrow$  ali  $\rightarrow$ .
- Če želite predvajati ali začasno ustaviti videoposnetek,  $izberite$  ali  $\blacksquare$ .
- Če želite element označiti kot priljubljen, izberite  $\heartsuit$ .
- Če si želite videoposnetek ogledati na zunanjem brezžičnem zaslonu, izberite ...
- Če želite izbrisati fotografijo ali videoposnetek, izberite  $\bar{\mathbf{w}}$

# **Filtriranje videoposnetkov in fotografij**

**1** Na zaslonu **Predvajanje** izberite > **Prikaži**.

**2** Izberite **Vse**, **Priljubljene**, **Videoposnetki** ali **Foto**. Po filtriranju seznama fotografij in videoposnetkov se prikaže le izbrana kategorija.

# **Označevanje priljubljenih fotografij in videoposnetkov**

Priljubljene fotografije in videoposnetke lahko označite, tako da jih lahko pozneje preprosto najdete.

- Med ogledom fotografije ali videoposnetka izberite  $\heartsuit$  ali  $\blacklozenge$ . Element je označen kot priljubljen, če je simbol ♥ poln.
- Na zaslonu **Predvajanje** izberite > **Priljubljena**, izberite več elementov, ki jih želite dodati ali odstraniti iz priljubljenih, nato pa izberite  $\checkmark$ .

# **Brisanje videoposnetkov ali fotografij**

### *OBVESTILO*

Izbrisanih elementov ni mogoče obnoviti.

- **1** Na zaslonu **Predvajanje** izberite > **Izbriši**.
- **2** Izberite možnost:
	- Če želite izbrisati določene fotografije in videoposnetke, izberite **Izberi**, izberite elemente, ki jih želite izbrisati, nato pa izberite  $\checkmark$ .
	- Če želite izbrisati vse fotografije in videoposnetke na pomnilniški kartici, izberite **Vse**.
	- Če želite shraniti priljubljene elemente, vse druge pa izbrisati, izberite **Vse, razen priljublj.**.

### **Brezžično predvajanje videoposnetka v drugi napravi**

Videoposnetek si lahko brezžično ogledate na združljivem zaslonu ali v združljivi napravi, kot je pametni televizor, predvajalnik predstavnostnih datotek ali ključek za pretakanje predstavnostnih datotek. Glede na napravo se ta funkcija lahko imenuje "oddajanje", "brezžični zaslon", Wi‑Fi CERTIFIED MiraCast™ ali kako drugače.

**1** Vklopite zaslon ali napravo ter po potrebi omogočite možnost brezžičnega zaslona.

Za več informacij si oglejte priročnik za uporabo naprave.

2 V kameri odprite videoposnetek in izberite  $\sqrt{3}$ .

Prikaže se seznam združljivih naprav v bližini.

**NAMIG:** če se naprava ne prikaže, se premaknite bližje k njej in preverite, ali je v njej omogočena možnost brezžičnega zaslona.

- **3** Izberite svojo napravo.
- **4** Če je treba, vnesite PIN.

Na zaslonu ali v napravi se začne predvajati videoposnetek. Predvajanje videoposnetka lahko upravljate z upravljalnimi elementi na zaslonu kamere.

# **Zunanji zasloni**

Vsebino zaslona kamere lahko predvajate na zunanjem zaslonu. Tako si lahko videoposnetke in fotografije ogledate na zunanjem zaslonu ali pa zunanji zaslon uporabite kot iskalo.

### **Priklop na zaslon HDMI®**

Za priklop na zaslon HDMI potrebujete kabel s priključkoma micro HDMI in HDMI.

- **1** Konec kabla s priključkom micro HDMI priklopite v vrata н**am**ı na kameri.
- **2** Konec kabla z večjim priključkom priklopite v prosta vrata na zunanjem zaslonu.

#### <span id="page-14-0"></span>**Priklop na zaslon za kompozitni video**

Preden lahko opravite priklop na zaslon za kompozitni video, morate kupiti A/V-kabel VIRB. Imeti morati tudi kabel za kompozitni video RCA.

- **1** Kabel priklopite v vrata mini-USB na kameri.
- **2** Priklopite kabel za kompozitni video RCA na priključek **VID OUT** dodatnega kabla in v prosta vrata na zunanjem zaslonu.

# **G-Metrix**

Kamera lahko z vgrajenim sprejemnikom signalov GPS in senzorji zazna silo pospeška, višino, hitrost, usmerjenost in številne druge parametre zmogljivosti. Ti podatki se samodejno shranijo kot podatki funkcije G-Metrix. Še več podatkov funkcije G-Metrix lahko zajamete tako, da vzpostavite brezžično povezavo z zunanjimi senzorji ANT+, drugimi napravami Garmin in združljivimi senzorji Bluetooth, kot so senzorji OBD-II.

S programom za mobilne naprave Garmin VIRB ali programom za namizne računalnike VIRB Edit lahko v videoposnetek vstavite prekrivno plast podatkov funkcije G-Metrix, pri čemer lahko uporabite merilnike, grafikone in druge načine prikazovanja. Urejene videoposnetke lahko potem predvajate in delite tako, da so v njih v realnem času prikazani hitrost, pospeševanje, srčni utrip in drugi podatki senzorjev.

# **Podatki funkcije G-Metrix**

Kamera lahko z vgrajenimi senzorji beleži naslednje vrste podatkov funkcije G-Metrix.

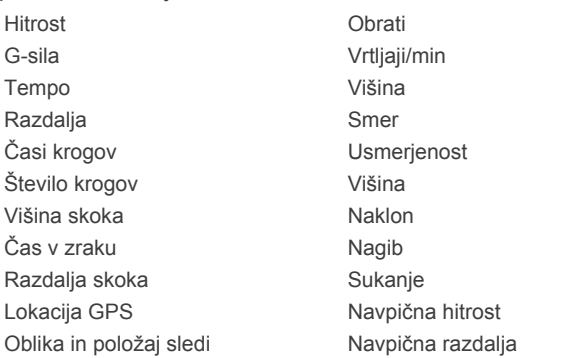

Kamera lahko z izbirnimi zunanjimi senzorji beleži naslednje vrste podatkov funkcije G-Metrix.

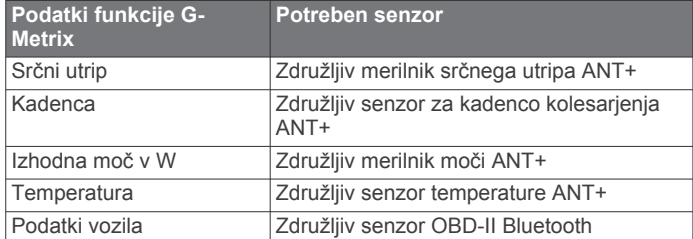

# **Daljinsko upravljanje in program Garmin VIRB Mobile**

Kamero VIRB lahko daljinsko upravljate na več načinov. Vsak način omogoča drugačne funkcije.

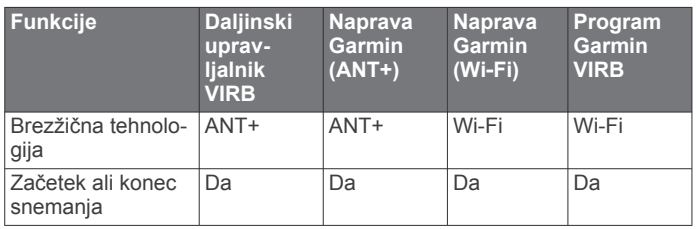

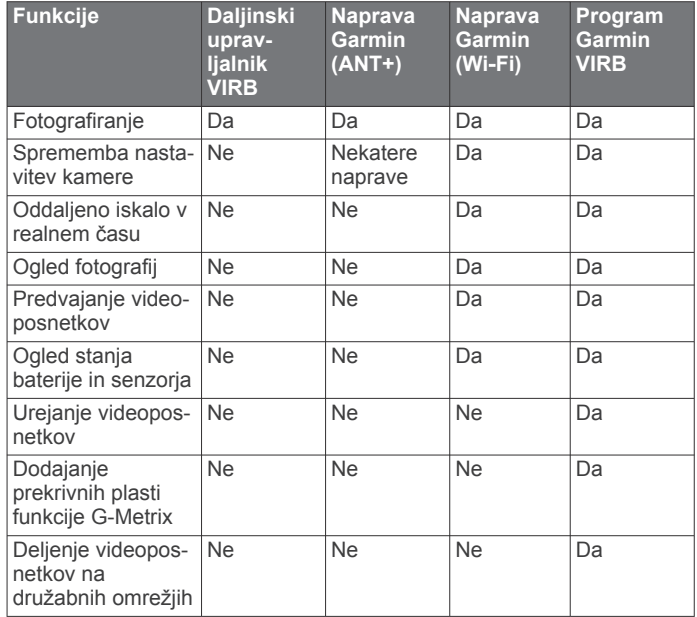

### **Upravljanje kamere s programom Garmin VIRB**

Z brezplačnim programom Garmin VIRB lahko v združljivi mobilni napravi upravljate večino funkcij ene ali več kamer VIRB. Upravljate lahko snemanje videoposnetkov in fotografiranje, spremenite nastavitve videoposnetkov in fotografij ter si ogledate oddaljeno iskalo v realnem času in informacije o stanju baterije in senzorja. Prav tako si lahko ogledate videoposnetke in fotografije, urejate videoposnetke, dodajate prekrivne plasti funkcije G-Metrix ter videoposnetke delite na družabnih omrežjih. Za prenos programa Garmin VIRB ali več informacij obiščite [garmin.com/VIRBapp](http://garmin.com/VIRBapp).

- **1** Program Garmin VIRB namestite v trgovini s programi v mobilni napravi.
- **2** Izberite možnost:
	- S kamero ustvarite dostopno točko Wi‑Fi (*[Nastavitev](#page-15-0) [dostopne točke Wi](#page-15-0)*‑*Fi*, stran 12).
	- Kamero in mobilno napravo povežite z istim omrežjem Wi‑Fi (*[Vzpostavljanje povezave z omrežjem Wi](#page-15-0)*‑*Fi*, [stran 12](#page-15-0)).

**OPOMBA:** za upravljanje kamere z obstoječim omrežjem Wi‑Fi mora biti omrežje nastavljeno tako, da povezane naprave lahko vidijo druga drugo in med seboj komunicirajo.

- **3** Z dostopno točko ali omrežjem Wi‑Fi povežite dodatne kamere (izbirno).
- **4** V mobilni napravi zaženite program Garmin VIRB. Program poišče kamere in se samodejno poveže.
- **5** V programu Garmin VIRB izberite možnost:
	- Z upravljalnimi elementi na zaslonu upravljajte snemanje ali spremenite nastavitve.
	- Na spustnem seznamu preklopite na drugo kamero. **OPOMBA:** ta možnost je na voljo samo, če je povezanih več kamer.
	- Z zavihki preklopite med načinom snemanja in načinom predvajanja.

# **Omrežja in naprave Wi**‑**Fi**

S programom Garmin VIRB in nekaterimi napravami Garmin, kot je združljiv navtični ploter, je mogoče upravljati kamero prek povezave Wi‑Fi. S temi napravami lahko upravljate snemanje, spremenite načine in nastavitve kamere ter predvajate ali urejate videoposnetke in fotografije.

<span id="page-15-0"></span>Povezavo Wi‑Fi lahko vzpostavite tako, da v kameri omogočite oddajanje dostopne točke Wi‑Fi. Kamere in naprave lahko povežete tudi z obstoječim omrežjem.

Za več informacij o upravljanju kamere z združljivo napravo Garmin si oglejte priročnik za uporabo naprave.

#### **Nastavitev dostopne točke Wi**‑**Fi**

Kamera lahko oddaja dostopno točko Wi‑Fi, s katero lahko ustvarite omrežje za svoje naprave. Z dostopno točko lahko povežete mobilno napravo, napravo Garmin ali druge kamere VIRB. To je uporabno v večini primerov snemanja, ko nimate dostopa do vzpostavljenega brezžičnega omrežja.

**OPOMBA:** če ustvarite dostopno točko, lahko s tehnologijo Wi-Fi upravljate eno ali več kamer, vendar s tem ne omogočite drugih storitev omrežja ali dostopa do interneta.

- **1** Če želite vklopiti brezžično tehnologijo Wi‑Fi, v glavne meniju izberite **Brezžično** > **Wi-Fi** > **Stanje**.
- **2** Izberite **Nacin** > **Ustvari**.

Kamera oddaja omrežje Wi‑Fi. Na zaslonu kamere se prikažeta ime SSID in geslo omrežja.

**3** Povežite mobilno napravo, kamere ali druge naprave z novim omrežjem Wi‑Fi.

#### *Nastavitve dostopne točke Wi*‑*Fi*

Nastavitve brezžične dostopne točke za napravo lahko spremenite.

V glavnem meniju izberite **Brezžično** > **Wi-Fi** > **Stanje**, da vklopite brezžično tehnologijo Wi‑Fi, nato pa izberite **Nacin** > **Ustvari**.

- **Ime**: nastavi SSID, ki določa brezžično omrežje na drugih napravah.
- **Geslo**: nastavi geslo, ki se uporablja za vzpostavitev povezave z brezžičnim omrežjem.

#### **Vzpostavljanje povezave z omrežjem Wi**‑**Fi**

#### *OBVESTILO*

Pri vzpostavitvi povezave z javnim ali nezavarovanim omrežjem lahko videoposnetek ali podatke senzorja izpostavite drugim osebam. Pri vzpostavljanju povezave z nezavarovanim omrežjem ravnajte previdno.

Za upravljanje kamere z obstoječim omrežjem Wi‑Fi mora biti omrežje nastavljeno tako, da povezane naprave lahko vidijo druga drugo in med seboj komunicirajo.

Kamero lahko povežete z obstoječim 2,4-GHz omrežjem Wi‑Fi. To je lahko domače omrežje, omrežje podjetja ali navtično omrežje NMEA 2000® .

- **1** Če želite vklopiti brezžično tehnologijo Wi‑Fi, v glavne meniju izberite **Brezžično** > **Wi-Fi** > **Stanje**.
- **2** Izberite **Nacin** > **Poveži**.
- **3** Izberite **Dodaj novo**.

Kamera išče omrežja Wi‑Fi v bližini.

- **4** Izberite omrežje Wi‑Fi.
- **5** Po potrebi vnesite geslo omrežja.

Kamera vzpostavi povezavo z brezžičnim omrežjem.

**6** Če želite upravljati kamero, z istim omrežjem povežite tudi mobilno napravo ali napravo Garmin.

Kamera shrani podatke o omrežju in samodejno vzpostavi povezavo, ko se vrnete na to lokacijo.

#### *Upravljanje omrežij Wi*‑*Fi*

- **1** Če želite vklopiti brezžično tehnologijo Wi‑Fi, v glavne meniju izberite **Brezžično** > **Wi-Fi** > **Stanje**.
- **2** Izberite **Nacin** > **Poveži**.
- **3** Izberite shranjeno omrežje.
- **4** Izberite možnost:
- Če želite izbrisati omrežje, izberite **Pozabi**. Podatki o omrežju se izbrišejo. Če želite znova vzpostaviti povezavo s tem omrežjem, jo morate vzpostaviti ročno in vnesti geslo omrežja.
- Če želite spremeniti geslo, shranjeno za omrežje, izberite **Spremeni geslo**.

# **Naprave ANT+ in daljinski upravljalnik VIRB**

S kamero VIRB lahko začnete in končate snemanje ter fotografirate ob uporabi druge združljive naprave Garmin z brezžično tehnologijo ANT+, kot so ure, merilniki aktivnosti, navigacijske naprave ali daljinski upravljalnik VIRB. Za več informacij o združljivosti s kamero VIRB si oglejte priročnik za uporabo naprave Garmin.

Daljinski upravljalnik VIRB je prenosni daljinski upravljalnik, ki ga lahko namestite in uporabite za upravljanje kamere VIRB z brezžično tehnologijo ANT+. Opremljen je z otipnimi gumbi, ki omogočajo, da začnete in končate snemanje ter fotografirate, ne da bi morali pogledati na daljinski upravljalnik. Za nakup daljinskega upravljalnika VIRB obiščite [www.garmin.com/VIRB.](http://www.garmin.com/VIRB)

#### **Upravljanje kamere VIRB z brezžično tehnologijo ANT+**

S temi navodili lahko omogočite funkcijo daljinskega upravljanja za eno kamero ali za glavno kamero. Če imate več kamer, upoštevajte navodila za daljinsko upravljanje več kamer (*Upravljanje več kamer VIRB z brezžično tehnologijo ANT+*, stran 12).

- **1** Če želite vklopiti daljinsko upravljanje, v glavnem meniju kamere izberite **Brezžično** > **Oddaljeno** > **Stanje**.
- **2** Izberite **Ne**.

Prikažejo se nastavitve daljinskega upravljalnika, pri čemer je kamera nastavljena kot glavna kamera VIRB.

- **3** Izberite možnost:
	- V napravi ANT+ zaženite program ali funkcijo VIRB. Za več informacij si oglejte uporabniški priročnik naprave.
	- V daljinskem upravljalniku VIRB sledite navodilom za združitev v priročniku za dodatno opremo.

#### **Omogočanje funkcije oddaljenega bujenja**

Funkcija Oddaljeno bujenje omogoča, da kamera ostane v stanju nizke porabe energije namesto, da bi se izklopila. Tako lahko daljinski upravljalnik prebudi kamero, če želite začeti snemanje ali fotografirati.

**OPOMBA:** ta funkcija porabi nekaj energije baterije, ko je kamera izklopljena. Če želite preprečiti praznjenje baterije, to funkcijo onemogočite, ko kamere ne uporabljate ali jo shranite čez noč ali za daljši čas.

#### Izberite **Brezžično** > **Oddaljeno** > **Oddaljeno bujenje**.

Kamera ob izklopu preklopi v način oddaljenega bujenja. Indikator LED stanja v presledkih utripa modro, ko je kamera v načinu oddaljenega bujenja.

#### **Upravljanje več kamer VIRB z brezžično tehnologijo ANT+**

Z eno glavno kamero VIRB ali napravo ANT+ lahko upravljate več kamer VIRB.

Če želite upravljati več kamer, morate izbrati glavno kamero VIRB. Ta kamera upravlja vse druge kamere, ki se imenujejo razširjene kamere VIRB. Ko začnete snemati ali zajamete fotografijo v glavni kameri, hkrati začnejo snemati ali zajamejo fotografijo tudi razširjene kamere.

Če za upravljanje več kamer uporabite napravo ANT+, naprava ANT+ upravlja samo glavno kamero. Glavna kamera posreduje ukaze, ki jih prejme iz naprave ANT+, do razširjenih kamer.

**1** Vse kamere VIRB postavite tako, da druga od druge niso oddaljene več kot 3 m (10 čevljev).

- <span id="page-16-0"></span>**2** Če želite vklopiti daljinsko upravljanje, v glavnem meniju glavne kamere izberite **Brezžično** > **Oddaljeno** > **Stanje**. Prikaže se vprašanje, ali imate dodatne kamere VIRB.
- **3** Izberite **Da** in počakajte, da poteče časovna omejitev zaslona za iskanie.

Časovna omejitev zaslona za iskanje poteče po 30– 60 sekundah, nato pa se prikaže stran z nastavitvami daljinskega upravljalnika, pri čemer je nastavitev Vrsta kamere VIRB nastavljena na Glavni VIRB.

**4** Na vseh drugih kamerah izberite **Brezžično** > **Oddaljeno** > **Stanje** > **Da**.

Vsaka od teh kamer poišče glavno kamero in se poveže z njo. Prikaže se stran z nastavitvami daljinskega upravljalnika, pri čemer je nastavitev Vrsta kamere VIRB nastavljena na Razširjen VIRB.

**NAMIG:** če je katera od kamer nastavljena na napačno vrsto kamere VIRB, izberite **Vrsta kamere VIRB** in preklopite med možnostma Glavni VIRB in Razširjen VIRB.

- **5** Ko so povezane vse kamere, izberite možnost:
	- Če želite začeti in ustaviti snemanje na vseh kamerah, uporabite stikalo za snemanje na glavni kameri.
	- Če želite zajeti fotografijo na vseh kamerah, izberite tipko za fotografiranje na glavni kameri.
	- Če želite upravljati vse kamere, uporabite napravo ANT+ ali daljinski upravljalnik VIRB.

# **Senzorji ANT+**

Napravo lahko uporabljate z brezžičnimi senzorji ANT+. Za več informacij o združljivosti in nakupu izbirnih senzorjev obiščite [http://buy.garmin.com.](http://buy.garmin.com)

# **Združevanje senzorjev ANT+**

Ko z napravo združite združljiv senzor ANT+, se podatki senzorja beležijo kot podatki funkcije G-Metrix.

- **1** Nadenite si merilnik srčnega utripa ali namestite senzor.
- **2** Napravo približajte v območje 3 m (10 čevljev) od senzorja.
- **3** V glavnem meniju izberite **Brezžično** > **Tipala** > **Dodaj novo**.
- **4** Izberite možnost:
	- Izberite **Preišči vse**.
	- Izberite vrsto senzorja.
- **5** Izberite senzor, ki ga želite združiti.

Ko senzor združite z napravo, se njegovo stanje spremeni v Povezano.

Po prvi združitvi kamera samodejno prepozna dodatno opremo ANT+ in se z njo poveže vsakič, ko jo aktivirate in je v dosegu.

#### **Odstranjevanje združenih senzorjev ANT+**

- **1** V glavnem meniju izberite **Brezžično** > **Tipala**.
- **2** Izberite senzor.
- **3** Izberite **Odstrani** > **Da**.

# **Naprave Bluetooth**

### **Vzpostavljanje povezave z brezžičnim zunanjim mikrofonom**

S kamero VIRB lahko povežete napravo za prostoročno uporabo Bluetooth.

- **1** Če želite vklopiti brezžično tehnologijo Bluetooth, v glavnem meniju izberite **Brezžično** > **Bluetooth** > **Stanje**.
- **2** Izberite **Dodaj novo**.

**3** Izberite brezžično napravo, ki jo želite združiti. Ko je brezžična naprava združena, se stanje naprave spremeni v Povezano.

### **Vzpostavljanje povezave z napravo OBD-II**

Kamero VIRB lahko združite z združljivo napravo za diagnostiko v vozilu Bluetooth ELM327 (ODB-II). Tako lahko beležite podatke vozila, ki podpira naprave OBD-II.

**OPOMBA:** različna vozila omogočajo različne podatke. Vsa vozila in naprave OBD-II niso združljivi s kamero.

**1** Napravo OBD-II, ki je združljiva s krmilnikom ELM327, namestite v vrata OBD-II v vozilu.

**NAMIG:** za informacije o lokaciji vrat OBD-II in namestitvi naprave OBD-II si oglejte priročnik za uporabo vozila in naprave OBD-II.

- **2** Če je treba, omogočite način združevanja v napravi OBD-II. **NAMIG:** če želite omogočiti način združevanja, si oglejte navodila za uporabo naprave OBD-II.
- **3** Če želite vklopiti brezžično tehnologijo Bluetooth v glavnem meniju kamere VIRB izberite **Brezžično** > **Bluetooth** > **Stanje**.
- **4** Izberite **Dodaj novo**.
- **5** Izberite napravo OBD-II, ki jo želite združiti. **NAMIG:** če naprave OBD-II ni na seznamu, se prepričajte, ali je še vedno v načinu združevanja in ponovite iskanje. Ko je naprava OBD-II združena, se stanje naprave spremeni v Povezano.

### **Odstranjevanje združenih naprav Bluetooth**

- **1** V glavnem meniju izberite **Brezžično** > **Bluetooth**.
- **2** Izberite brezžično napravo.
- **3** Izberite **Pozabi** > **Da**.

# **VIRB Edit**

Program VIRB Edit omogoča preprost dostop do teh orodij in storitev za vašo napravo.

- Pregled in urejanje posnetih videoposnetkov
- Dodajanje merilnikov G-Metrix, grafikonov in še več
- Dodajanje naslovov in prehodov
- Podpora za več kamer
- Posodabljanje programske opreme in funkcij

Program VIRB Edit je na voljo za računalnike Windows® in Mac®. Za dodatne informacije obiščite [garmin.com/VIRBEdit.](http://garmin.com/VIRBEdit)

# **Informacije o napravi**

# **Nastavitev kamere**

#### *OBVESTILO*

V glavnem meniju izberite ...

**Glasovni nadzor**: omogoča, da kamero upravljate z izgovarjanjem besed in ukazov (*[Glasovni nadzor](#page-7-0)*, stran 4).

**Lučka za snemanje**: vklopi ali izklopi lučko za snemanje.

- **Glasnost zvokov**: nastavi glasnost zvočnih signalov kamere.
- **Glasnost predvajanja**: nastavi glasnost predvajanja videoposnetkov.
- **Usmerjenost**: kamero nastavi za snemanje pravilno obrnjenega videa in slik z zaslonom, obrnjenim navzgor ali navzdol (*[Obračanje orientacije kamere](#page-17-0)*, stran 14).

**Mikrofon**: omogoči notranji ali zunanji mikrofon.

<span id="page-17-0"></span>**NAMIG:** če vas med snemanjem videa moti šum vetra, lahko izberete Izklopljeno in snemate video brez zvoka.

#### **Obračanje orientacije kamere**

Usmerjenost kamere vaše naprave lahko spremenite, da boste imeli med dejavnostjo preprost dostop do tipk. Nekateri načini namestitve zahtevajo spremembo usmerjenosti kamere. Če na primer pri kolesarjenju kamero namestite na prsi, jo lahko namestite obrnjeno navzdol in jo usmerite navzgor, da izravnate nagib naprej.

- **1** V glavnem meniju izberite  $\otimes$  > Usmerjenost.
- **2** Izberite možnost:
	- Če želite, da se usmerjenost kamere nastavi samodejno, izberite **Samodejno**.

**OPOMBA:** ko se snemanje začne, je usmerjenost kamere določena in je ni mogoče samodejno spreminjati.

Če želite ročno nastaviti usmerjenost kamere, izberite**Pravilno obrnjeno** ali **Napačno obrnjeno**.

### **Nastavitve sistema**

V glavnem meniju izberite  $\otimes$  > Sistem.

- **Informacije o predpisih**: prikaže informacije o predpisih in skladnosti.
- **GPS**: omogoči sprejem satelitskih signalov GPS v kameri.

**OPOMBA:** kamera beleži podatke o položaju GPS ves čas, ko je GPS vklopljen. Garmin ne zbira teh podatkov.

**Jezik in regija**: nastavi jezik besedila na zaslonu, merske enote in standard videa (*[Nastavitev oblike videa](#page-9-0)*, stran 6).

- **Datum in čas**: nastavi obliko zapisa časa in datuma (*Nastavitve datuma in časa*, stran 14).
- **Samodejni izklop**: kamero samodejno izklopi, če je ne uporabljate pet minut.
- **Zunanje napajanje**: nastavi kamero tako, da se samodejno vklopi ali preklopi v način polnjenja, ko jo priklopite na zunanji vir napajanja. V načinu polnjenja se zaslon in vse druge funkcije izklopijo (*[Polnjenje baterije](#page-5-0)*, stran 2).

**NAMIG:** s to nastavitvijo lahko kamera ostane izklopljena, ko je priklopljena na napajanje, zlasti če omogočite Samodejni izklop.

**Ponastavi**: obnovi privzete nastavitve. Z možnostjo Nastavitve lahko počistite vse uporabniške podatke, z možnostjo Pon. na tov. vrednosti pa lahko vse nastavitve povrnete na tovarniške privzete vrednosti.

**Formatiraj kartico**: izbriše vse podatke na nameščeni pomnilniški kartici (*Brisanje pomnilniške kartice*, stran 14).

**O napravi**: prikaže pomembne informacije o programski opremi in ID naprave.

#### **Nastavitve datuma in časa**

V glavnem meniju izberite > **Sistem** > **Datum in čas**.

**Oblika zapisa časa**: nastavi napravo tako, da prikazuje čas v obliki 12 ur ali 24 ur.

- **Oblika zapisa datuma**: nastavi napravo, da prikazuje datume v obliki MM/DD/LL ali DD/MM/LL.
- **Čas**: ročno ali samodejno nastavi čas glede na položaj GPS.
- **Časovni pas**: nastavi časovni pas naprave. Ko čas nastavite samodejno, se časovni pas nastavi glede na položaj GPS.
- **Poletni/zimski čas**: določa, ali se v vaši regiji uporablja poletni čas. Možnost Samodej. samodejno nastavi poletni čas glede na položaj GPS.

#### **Brisanje pomnilniške kartice**

#### *OBVESTILO*

Izbrisanih podatkov ni mogoče obnoviti.

Izbrišete lahko vse fotografije, video posnetke in ostale podatke na pomnilniški kartici, ki je nameščena v vaši napravi.

V glavnem meniju izberite > **Sistem** > **Formatiraj kartico**  > **Da**.

#### **Ogled informacij o predpisih in skladnosti**

V nastavitvah sistema izberite **Informacije o predpisih**.

### **Nastavitve zaslona**

V glavnem meniju izberite Zaslon.

**Iskalo**: nastavi način iskala (*Načini iskala*, stran 14).

**Časovna omejitev zaslona**: nastavi čas, ki preteče, preden se zaslon izklopi in preklopi v stanje pripravljenosti.

**Zakleni zaslon**: zaklene zaslon na dotik, da se preprečijo nenamerni dotiki zaslona.

**Svetlost**: nastavi svetlost zaslona.

#### **Načini iskala**

Z iskalom lahko nastavite posnetke ter si ogledate informacije o stanju in podatke iz senzorjev naprave. Informacije senzorjev so združene v skupine podatkovnih polj, diagramov ali grafikonov, na katerih si lahko v realnem času ali za nazaj ogledate podatke senzorjev, ki jih beleži naprava.

- V glavnem meniju izberite **Zaslon** > **Iskalo** > **Nacin**.
- **Predogled**: prikazuje iskalo kamere in omogoča dodatne možnosti.
- **Mreža**: Vklopi mrežne črte za kadriranje in uravnoteženje posnetka v načinu predogleda.
- **Preosvetlitev**: Označi preosvetljena območja posnetka v načinu predogleda.
- **Hitrost**: prikazuje trenutno hitrost, povprečno hitrost in najvišjo hitrost.

**OPOMBA:** po izklopu kamere se vsi podatki o najmanjših, največjih in povprečnih vrednostih ponastavijo.

- **Razdalja**: prikazuje skupno prepotovano razdaljo.
- **Višina**: prikazuje trenutno višino, grafikon višine ter časovno lestvico.

### **Nega naprave**

#### *OBVESTILO*

Ne uporabljajte kemičnih čistil, topil in zaščitnih sredstev proti mrčesu, ki lahko poškodujejo plastične dele in barvo.

Naprave ne shranjujte na mesta, kjer je lahko izpostavljena ekstremnim temperaturam, ker lahko povzročijo trajne poškodbe.

#### **Čiščenje naprave**

#### *OBVESTILO*

Za čiščenje kamere ne uporabljajte kemikalij, alkohola, topil ali drugih čistilnih sredstev.

- **1** Zunanje ohišje in objektiv obrišite s čisto in suho krpo, ki ne pušča prask in vlaken.
- **2** Če s suho krpo ne morete popolnoma očistiti kamere, odstranite baterijo kamere in krpo rahlo navlažite z malo vode.

#### *OBVESTILO*

Kamera ni vodotesna. Uporabite zelo malo vode. Pred čiščenjem z vlažno krpo preverite, ali je kamera izklopljena, baterija pa odstranjena. Z vlažno krpo ne brišite blizu vrat in tipk.

**3** Preden znova vstavite baterijo ali vklopite kamero, se mora kamera popolnoma posušiti.

### <span id="page-18-0"></span>**Nega odstranljivega ohišja kamere**

#### *OBVESTILO*

Če odstranljivega ohišja kamere ne negujete in vzdržujete ustrezno, se lahko poškoduje ali pa se poškoduje tesnilo, zaradi česar lahko med uporabo v notranjost prodre voda. Pri izpostavljenosti vodi se kamera in baterija trajno poškodujeta, pri čemer obstaja nevarnost požara, kemičnih opeklin, iztekanja elektrolita in/ali telesnih poškodb.

Kamere ali baterije ne izpostavite vodi ali drugim tekočinam. Ta navodila za nego veljajo le za odstranljivo ohišje kamere.

Naslednje korake opravite po vsaki uporabi, saj s tem ohranite zaščito pred vodo, čistost objektiva in mehansko delovanje odstranljivega ohišja kamere.

- **1** Ohišje kamere odstranite s kamere.
- **2** Previdno odstranite tesnilo z vratc ohišja kamere.
- **3** Ohišje kamere in tesnilo temeljito sperite s sladko vodo.

To je še posebej pomembno, če je bilo ohišje kamere izpostavljeno slani vodi, kloru ali drugim kemikalijam. Pri dolgotrajni izpostavljenosti kemikalijam se ohišje lahko poškoduje, kar vključuje rošenje ohišja in objektiva ter korozijo materialov tečaja in zapaha.

- **4** Prepričajte se, da na tesnilu in v utoru tesnila ni umazanije. Že neznatna onesnaženost je lahko dovolj, da tesnilo ne tesni in ne zagotovlja vodotesnosti.
- **5** Tesnilo namestite nazaj na vratca ohišja kamere in preverite, ali je tesnilo popolnoma vstavljeno v utor.
- **6** Ohišje posušite na zraku. Ohišja in tesnila ne brišite s krpo. Vlakna ali ostanki krpe lahko vplivajo na vodotesnost.

# **Podpora in posodobitve**

Garmin Express™ [\(garmin.com/express](http://garmin.com/express)) omogoča napravam Garmin preprost dostop do teh storitev.

- Registracija izdelka
- Priročniki za naprave
- Posodobitve programske opreme
- Nalaganje podatkov v storitev Garmin Connect™

# **Priklop naprave na računalnik**

Preden lahko napravo povežete z računalnikom, boste morda morali odstraniti izbirne priključke nosilca.

**1** Manjši konec kabla USB priklopite v vrata USB ① na napravi.

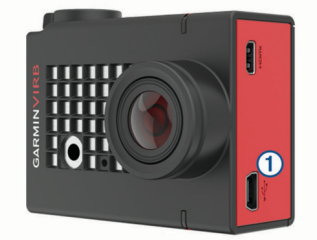

- **2** Večji konec kabla USB priklopite v vrata USB računalnika.
- **3** Če je kamera izklopljena, pridržite gumb **POWER**, da jo vklopite.

Kamera preklopi v način naprave za množično shranjevanje USB. Pomnilniška kartica je prikazana kot odstranljiv pogon v pogovornem oknu Moj računalnik v računalnikih Windows in kot vpet pogon v računalnikih Mac.

#### **Vrste datotek**

Naprava podpira ali ustvarja naslednje vrste datotek.

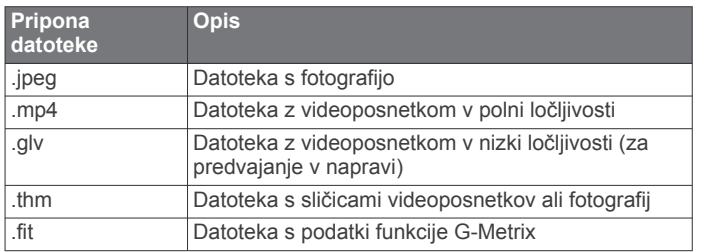

# **Specifikacije**

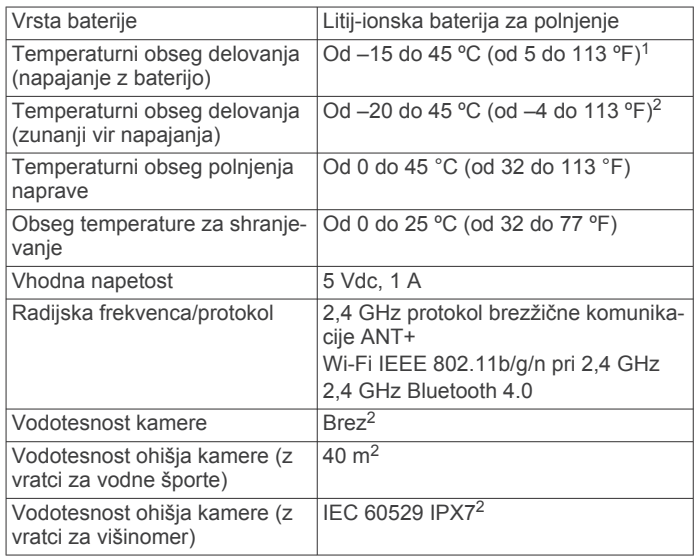

# **Odpravljanje težav**

### **Kamera se ne vklopi**

• Če je kamera priklopljena na zunanji vir napajanja in je zgornji indikator LED stanja izklopljen ali neprekinjeno sveti rdeče, pridržite gumb **POWER**, da vklopite kamero.

Kamera se ne vklopi samodejno, ko jo priklopite na zunanji vir napajanja. Če zgornji indikator LED stanja neprekinjeno sveti rdeče, je kamera v načinu polnjenja. Če je zgornji indikator LED stanja izklopljen, je baterija popolnoma napolnjena, kamera pa je izklopljena.

- Preverite, ali je baterija pravilno nameščena (*[Vstavljanje](#page-4-0) [pomnilniške kartice in baterije](#page-4-0)*, stran 1).
- Popolnoma napolnite baterijo (*[Polnjenje baterije](#page-5-0)*, stran 2).

# **Kamera je med delovanjem topla na otip**

Normalno je, da je kamera med običajno uporabo topla na otip, zlasti pri snemanju videoposnetkov v visoki ločljivosti ali prenosu signala Wi‑Fi.

# **V notranjosti ohišja kamere se nabira meglica, kapljice ali voda**

Pri uporabi ohišja kamere v vodi ali vlažnem okolju je normalno, da se notranjost ohišja nekoliko orosi, zlasti če kamero predtem uporabljate dlje časa. Orošenje notranjih površin ohišja kamere ali nabiranje kapljic na njih še ne pomeni, da v ohišje prodira voda.

<sup>1</sup> Temperaturni obseg delovanja temelji na privzetih nastavitvah kamere. Nanj lahko vplivajo različni dejavniki, vključno z ohišjem kamere, konfiguracijo namestitve, nastavitvami videa in nastavitvami omrežja Wi‑Fi.

<sup>2</sup> Kamera ne vzdrži izpostavljenosti vodi ali drugim tekočinam. Ustrezno nameščeno ohišje kamere z vratci za vodne športe vzdrži tlak, ki je enakovreden tlaku na globini 40 m. Ustrezno nameščeno ohišje kamere z vratci za višinomer vzdrži nenamerno največ 30-minutno izpostavljenost vodi do globine 1 m. Za več informacij obiščite [www.garmin.com/waterrating](http://www.garmin.com/waterrating).

- <span id="page-19-0"></span>• Za zmanjšanje rošenja v notranjosti ohišja kamere ali na objektivu kamere namestite paket proti rošenju (*[Namestitev](#page-6-0)  [paketa proti rošenju](#page-6-0)*, stran 3).
- Če je v ohišju veliko vode, ga takoj prenehajte uporabljati in preverite, ali je tesnilo poškodovano ali onesnaženo (*[Nega](#page-18-0) [odstranljivega ohišja kamere](#page-18-0)*, stran 15).

# **Nekateri podatki funkcije G-Metrix manjkajo**

Za nekatere podatke funkcije G-Metrix morate omogočiti ali združiti senzorje ali pa uporabiti določeno dodatno opremo. Nekateri podatki funkcije G-Metrix niso na voljo za vse primere snemanja ali primere, ko ne snemate videoposnetka.

- Če želite beležiti natančnejše podatke o višini in naklonu ter dodatne podatke funkcije G-Metrix, vključno z višino skoka in navpično hitrostjo, na ohišje kamere namestite vratca za višinomer (*[Ohišje kamere](#page-6-0)*, stran 3).
- Omogočite GPS (*[Nastavitve sistema](#page-17-0)*, stran 14) in pojdite na območje z neoviranim pogledom na nebo. Za podatke o lokaciji, hitrosti, razdalji in višini potrebujete signal GPS.
- Priklopite dodatne senzorje ANT+ (*[Združevanje senzorjev](#page-16-0) ANT+*[, stran 13\)](#page-16-0).

Nekateri podatki so na voljo le, če je priklopljen združljiv senzor ANT+.

### **Moji videoposnetki niso gladki**

- Če so videoposnetki tresoči, v glavnem meniju izberite **Video**  > **Stabilizator**, da omogočite stabilizacijo slike.
- Če se videoposnetki zatikajo ali v njih preskakujejo sličice, vstavite priporočeno pomnilniško kartico za visoke hitrosti. Za več informacij o priporočenih pomnilniških karticah obiščite [garmin.com/VIRBcards.](http://garmin.com/VIRBcards)
- Preverite, ali je naprava ali programska oprema za predvajanje zmožna gladko predvajati videoposnetke.

Če imate na primer videoposnetek v ločljivosti 4K, preverite, ali je naprava ali programska oprema za predvajanje zmožna predvajati videoposnetke v ločljivosti 4K.

• Prenesite videoposnetek v računalnik ali napravo za predvajanje.

Nekateri bralniki pomnilniških kartic podatkov ne berejo dovolj hitro, da bi bilo videoposnetke v visoki ločljivosti mogoče predvajati neposredno s pomnilniške kartice.

• Za predvajanje in urejanje videoposnetkov uporabljajte program VIRB.

Za prenos programa VIRB Edit obiščite [garmin.com](http://garmin.com/VIRBEdit) [/VIRBEdit](http://garmin.com/VIRBEdit).

### **Ko preneham snemati video, se naprava izklopi**

Če napravo vklopite tako, da stikalo za snemanje premaknete naprej, se naprava izklopi, ko stikalo premaknete nazaj. S tem je omogočeno daljše trajanje baterije, saj se naprava takrat, ko ne snema, izklopi (*[Vklop in izklop kamere s stikalom za snemanje](#page-5-0)*, [stran 2\)](#page-5-0).

# **Podaljševanje življenjske dobe baterije**

- Onemogočite Wi‑Fi.
- V sistemskih nastavitvah omogočite **Samodejni izklop**  (*[Nastavitve sistema](#page-17-0)*, stran 14).
- Napravo vklopite in izklopite s stikalom za snemanje (*[Vklop in](#page-5-0) [izklop kamere s stikalom za snemanje](#page-5-0)*, stran 2).
- Uporabite samodejno snemanje (*[Nastavitve videa](#page-8-0)*, stran 5).
- Ko naprave ne uporabljate, onemogočite ANT+ in Wi‑Fi **Oddaljeno bujenje**.

• Zmanjšajte svetlost zaslona (*[Nastavitve zaslona](#page-17-0)*, stran 14).

# **Dodatek**

# **Licenčna pogodba za programsko opremo**

Z UPORABO NAPRAVE SPREJEMATE POGOJE IN DOLOČBE NASLEDNJE LICENČNE POGODBE ZA PROGRAMSKO OPREMO. POZORNO PREBERITE TO POGODBO.

Garmin Ltd. in njegove podružnice ("Garmin") vam podeljujejo omejeno licenco za uporabo programske opreme, ki je vgrajena v napravi ("programska oprema"), v dvojiški izvršljivi obliki pri normalni uporabi izdelka. Naslov, lastninske pravice in pravice intelektualne lastnine v in za programsko opremo so last družbe Garmin in/ali drugih ponudnikov.

Strinjate se, da je ta programska oprema last družbe Garmin in/ali njenih podružnic in da je zaščitena z zakoni o avtorskih pravicah Združenih držav Amerike in z mednarodnimi pogodbami o avtorskih pravicah. Strinjate se tudi s tem, da so struktura, sestava in koda programske opreme, za katero izvorna koda ni zagotovljena, dragocene poslovne skrivnosti družbe Garmin in/ali drugih ponudnikov ter da programska oprema v izvorni kodi ostane dragocena poslovna skrivnost družbe Garmin in/ali drugih ponudnikov. Strinjate se s prepovedjo razstavljanja programske opreme ali kateregakoli njenega dela, razdruževanja, spreminjanja, povratnega inženiringa in spreminjanja v za človeka berljivo obliko in s prepovedjo ustvarjanja izvedenih izdelkov, ki temeljijo na programski opremi. Strinjate se, da programske opreme ne boste izvažali ali ponovno izvažali v nobeno državo tako, da bi kršili zakone za nadzor izvoza Združenih držav Amerike ali zakone za nadzor izvoza nobene druge ustrezne države.

# **Definicije simbolov**

Na nalepkah na napravi ali dodatni opremi so lahko prikazani ti simboli.

₫ Simbol za odstranjevanje in recikliranje v skladu z direktivo OEEO. Simbol OEEO je na izdelku v skladu z Direktivo EU 2012/19/EU o odpadni električni in elektronski opremi (OEEO). Namenjena je preprečevanju neprimernega odlaganja in spodbujanju ponovne uporabe ter recikliranja.

# **Kazalo**

<span id="page-20-0"></span>**A**

ANT+senzorji **[2](#page-5-0)**

#### **B**

baterija **[1,](#page-4-0) [14](#page-17-0), [15](#page-18-0)** nameščanje **[1,](#page-4-0) [3](#page-6-0)** polnjenje **[2](#page-5-0)** življenjska doba **[16](#page-19-0)** brezžični zaslon **[10](#page-13-0)** brisanje fotografije **[10](#page-13-0)** videoposnetki **[10](#page-13-0)** vsi uporabniški podatki **[14](#page-17-0)**

#### **Č** čas

nastavitve **[14](#page-17-0)** pasovi in oblike **[14](#page-17-0)** časovni zamik, fotografije **[8](#page-11-0), [9](#page-12-0)** čiščenje naprave **[14,](#page-17-0) [15](#page-18-0)**

#### **D**

daljinski upravljalnik **[1](#page-4-0), [11,](#page-14-0) [12](#page-15-0)** datoteke, prenašanje **[15](#page-18-0)** dodatna oprema **[13](#page-16-0)**

#### **F**

fotoaparat iskalo **[14](#page-17-0)** nastavitve **[2](#page-5-0), [8](#page-11-0), [13,](#page-16-0) [14](#page-17-0)** orientacija **[14](#page-17-0)** polje pogleda **[6](#page-9-0)** samosprožilec **[8](#page-11-0)** fotografije **[8,](#page-11-0) [10](#page-13-0)** časovni zamik **[8,](#page-11-0) [9](#page-12-0)** nastavitve **[7](#page-10-0) – [9](#page-12-0)** noč **[9](#page-12-0)** ogled **[10](#page-13-0)** Travelapse **[9](#page-12-0)** zajemanje **[7](#page-10-0)**

#### **G**

G-Metrix **[11](#page-14-0)** Garmin Express posodabljanje programske opreme **[15](#page-18-0)** registracija naprave **[15](#page-18-0)** glasovni nadzor **[4](#page-7-0)** namigi **[5](#page-8-0)** GPS **[2](#page-5-0), [11](#page-14-0)** nastavitve **[2](#page-5-0), [14](#page-17-0)**

#### **H**

hdmi **[10](#page-13-0)** hitrost **[11](#page-14-0)**

**I**

ID naprave **[14](#page-17-0)** ikone **[2](#page-5-0)**

#### **J**

jezik **[14](#page-17-0)**

#### **K**

kadenca **[11](#page-14-0)** kartica microSD. *Za več informacij si oglejte*  pomnilniška kartica

#### **L**

licenčna pogodba za programsko opremo **[16](#page-19-0)**

#### **M**

mikrofon, vzpostavljanje povezave **[7](#page-10-0), [13](#page-16-0)** moč **[11](#page-14-0)**

#### **N**

namestitev naprave **[4](#page-7-0)** nastavitve **[14](#page-17-0)** nastavitve sistema **[13,](#page-16-0) [14](#page-17-0)** nastavitve zaslona **[14](#page-17-0)** nazivna vodotesnost **[3](#page-6-0), [15](#page-18-0)** nosilci, izbirno **[4](#page-7-0)**

#### **O**

oddajanje videoposnetka **[10](#page-13-0)** odpravljanje težav **[15](#page-18-0), [16](#page-19-0)** ohišje kamere **[3](#page-6-0)** paket proti rošenju **[3](#page-6-0), [4,](#page-7-0) [15](#page-18-0)**

#### **P**

podatki, prenašanje **[15](#page-18-0)** pomnilniška kartica **[1](#page-4-0), [3](#page-6-0)** prednastavitve **[9](#page-12-0), [10](#page-13-0)** prenašanje, datoteke **[15](#page-18-0)** priljubljene **[10](#page-13-0)** programska oprema posodabljanje **[13](#page-16-0), [15](#page-18-0)** različica **[14](#page-17-0)**

#### **R**

računalnik, vzpostavljanje povezave **[15](#page-18-0)** razmerje med širino in višino **[5](#page-8-0)** registracija izdelka **[15](#page-18-0)** registracija naprave **[15](#page-18-0)**

### **S**

senzorji ANT+ **[2,](#page-5-0) [11](#page-14-0), [13](#page-16-0)** pozabljenje **[13](#page-16-0)** združevanje **[13](#page-16-0)** shranjevanje podatkov **[15](#page-18-0)** sledi **[11](#page-14-0), [13](#page-16-0)** specifikacije **[15](#page-18-0)** srčni utrip **[11](#page-14-0)** svetlost **[14](#page-17-0)**

#### **T**

tehnologija Bluetooth **[2,](#page-5-0) [13](#page-16-0)** temperatura **[11,](#page-14-0) [15](#page-18-0)** tipka za vklop/izklop **[2](#page-5-0)** tipke **[1](#page-4-0)** Travelapse, fotografije **[9](#page-12-0) U** USB

način množičnega shranjevanja **[15](#page-18-0)** prenašanje datotek **[15](#page-18-0)**

# **V**

video **[11](#page-14-0)** beleženje **[1](#page-4-0), [2](#page-5-0), [5](#page-8-0), [7](#page-10-0), [8](#page-11-0)** časovni zamik **[8](#page-11-0)** izhod **[10,](#page-13-0) [11](#page-14-0)** nastavitve **[2](#page-5-0), [5](#page-8-0) – [7](#page-10-0), [9](#page-12-0)** predvajanje **[10](#page-13-0)** urejanje **[13](#page-16-0)** zanka **[7](#page-10-0)** videoposnetki **[10](#page-13-0)** višina **[11](#page-14-0)**

### **W**

Wi ‑Fi **[1,](#page-4-0) [2,](#page-5-0) [12](#page-15-0)** dostopna točka **[12](#page-15-0)** vzpostavljanje povezave **[11](#page-14-0), [12](#page-15-0)** Wi ‑Fi CERTIFIED MiraCast **[10](#page-13-0)**

# **Z**

zvoki **[13](#page-16-0)**

# support.garmin.com

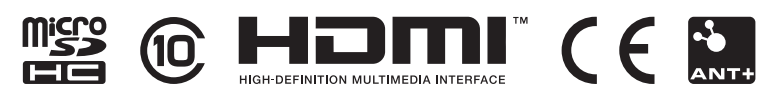

Maj 2020 GUID-24462D26-53BB-4CF9-85AE-DD31B0F17123 v2